# COLOP digital

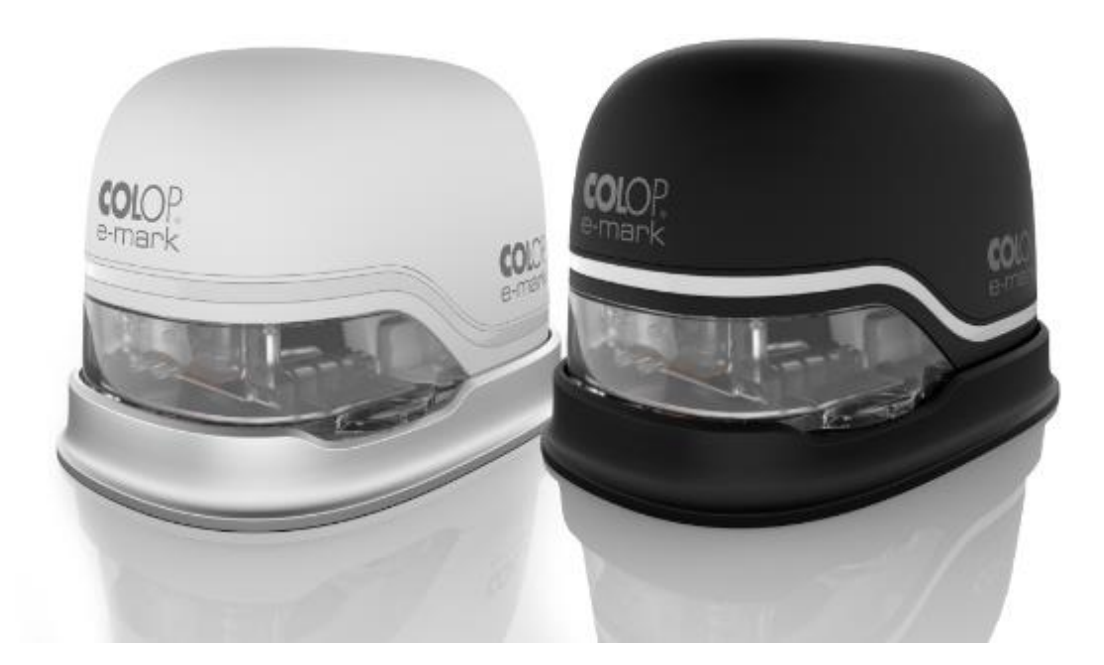

*Manuel d'utilisation et de maintenance*

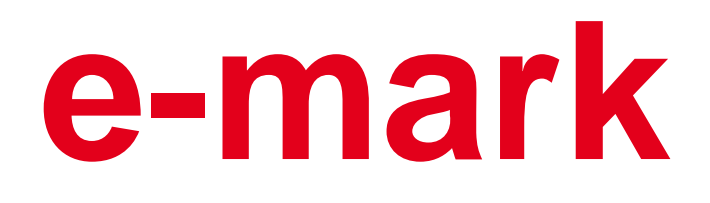

# **Appareil de marquage électronique**

## **Sommaire**

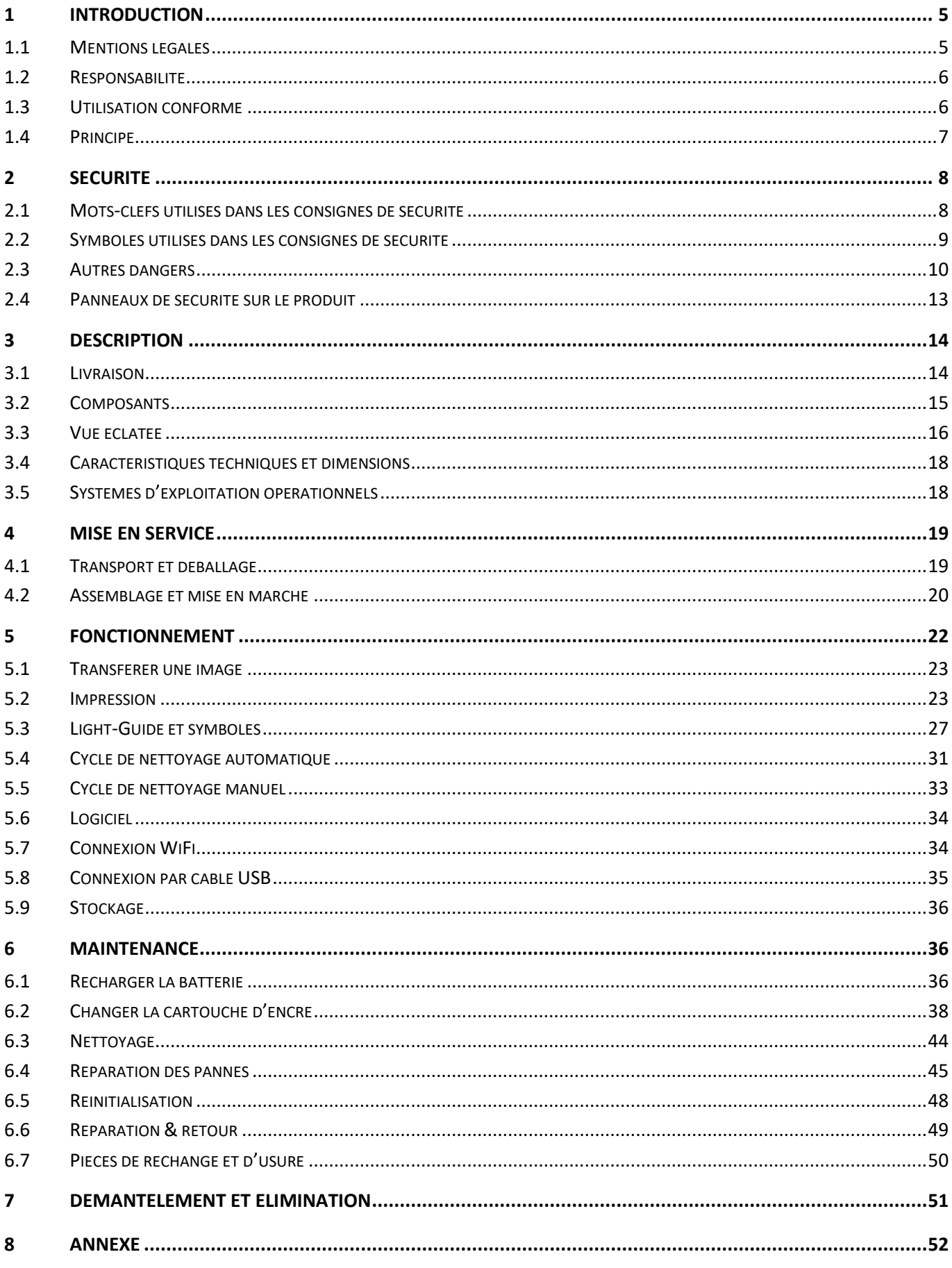

## **Liste des illustrations**

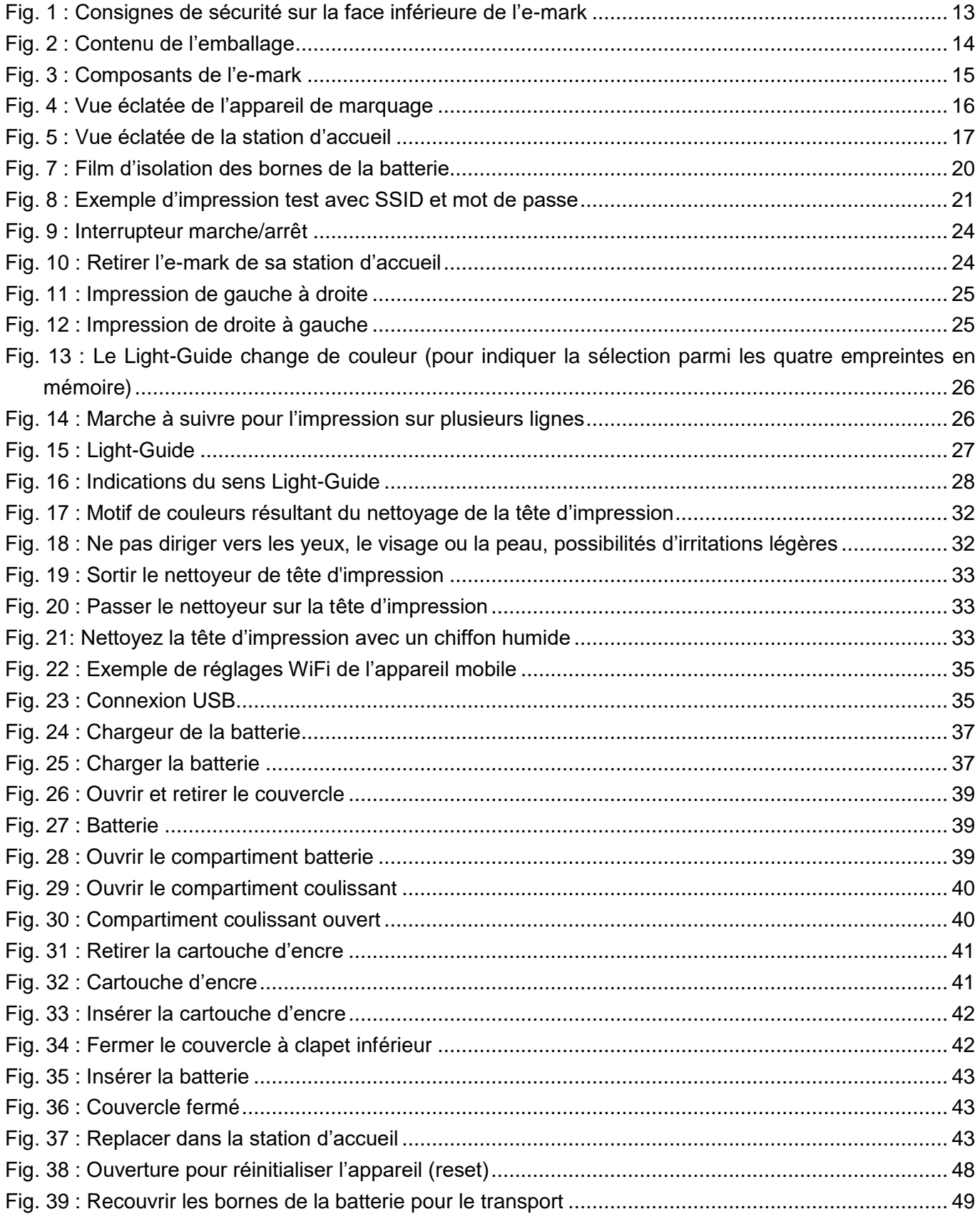

### **Versions**

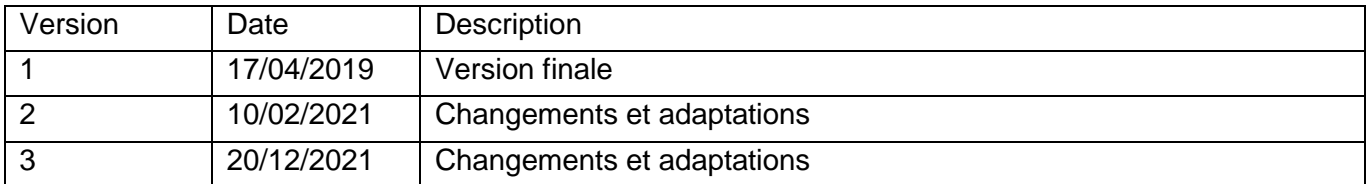

## **Copyright ©**

Cette documentation originale est protégée par des droits d'auteur. Tous droits réservés, en particulier ceux de reproduction, de diffusion et de traduction. Nulle partie du présent manuel ne peut être reproduite sous quelque forme que ce soit (photocopie, microfilm ou tout autre procédé), ni enregistrée, traitée, copiée ou diffusée sans le consentement écrit de COLOP Digital GmbH. Toute infraction pourra avoir des conséquences pénales.

© 2019 COLOP Digital GmbH

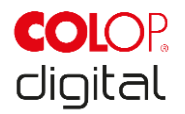

## <span id="page-4-0"></span>**1 INTRODUCTION**

En optant pour l'appareil de marquage électronique COLOP e-mark, vous faites le choix d'un produit de pointe en termes de sécurité et de fiabilité de fonctionnement. L'e-mark n'est toutefois pas sans danger, notamment s'il est utilisé de manière inappropriée ou non conforme à l'usage prévu. Nous attirons votre attention sur les dangers éventuels au [chapitre 2 «](#page-7-0) Sécurité » ainsi que dans les consignes de sécurité figurant dans l'ensemble de la documentation.

#### **Préambule**

Le présent manuel comporte des consignes de sécurité qui doivent impérativement être respectées ! La société COLOP Digital GmbH décline toute responsabilité pour tout défaut technique ou d'impression dans la présente documentation, ainsi que pour tout préjudice résultant directement ou indirectement de la livraison, prestation ou utilisation de la présente documentation.

#### **Marquage**

Le produit est clairement identifié par un marquage sur son emballage. Marquage CE selon la directive 2014/35/UE (directive basse tension)

## <span id="page-4-1"></span>**1.1 Mentions légales**

**COLOP Digital GmbH** Dr.-Arming-Straße 5 A-4600 Wels Autriche

Tél. : +43 (0) 7242 661 04 Fax : +43 (0) 7242 466 64 E-mail : [emark@colop.com](mailto:emark@colop.com) Site Web : https://emark.colop.com/

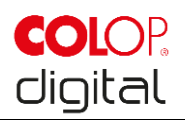

## <span id="page-5-0"></span>**1.2 Responsabilité**

Cette documentation décrit les propriétés du produit, sans les garantir.

Nous déclinons toute responsabilité pour les dégâts causés par :

- l'utilisation non conforme du produit
- le non-respect de la documentation
- les tâches effectuées de façon incorrecte sur le produit ou avec celui-ci
- l'utilisation du produit alors qu'il est défectueux
- la surveillance insuffisante des pièces d'usure du produit
- les réparations mal réalisées
- la modification du produit, sans concertation préalable
- les catastrophes, les actions de corps étrangers et les forces majeures.

## <span id="page-5-1"></span>**1.3 Utilisation conforme**

L'e-mark de COLOP, simplement appelé e-mark dans la suite du manuel, est un appareil de marquage mobile fonctionnant sur batterie. L'appareil peut être utilisé avec téléphones portables, tablettes et autres PC. Il est capable d'imprimer directement sur diverses surfaces absorbantes telles que le papier ou le carton. L'e-mark convient aussi bien à l'impression d'images individuelles qu'à de multiples usages occasionnels.

La cartouche d'encre tricolore (CMY) repose sur la technologie Inkjet (jet d'encre). Un capteur optique se charge de la navigation sur la surface tout comme du contrôle de la vitesse. Le contenu à imprimer est envoyé directement à l'appareil depuis une application (app) ou un logiciel (SW). Les données sont transférées par connexion WiFi avec le téléphone portable ou la tablette, ou via une interface USB dans le cas d'un PC. L'impression débute automatiquement lorsque l'e-mark est en mode « impression » et que l'appareil est déplacé manuellement sur la surface d'impression. Lorsque la rotation ou la hauteur de l'appareil au-dessus de la surface dépassent les limites autorisées, l'impression s'interrompt et la navigation reprend. Lorsque l'écart revient dans les limites acceptables, l'impression redémarre.

Il est indispensable de replacer l'e-mark dans sa station d'accueil après chaque utilisation. Il est possible d'enregistrer plusieurs empreintes sur l'appareil, ce qui permet de l'utiliser sans l'APPLI ni le logiciel (mode hors ligne). L'appareil est équipé d'une batterie qui peut être rechargée au moyen du chargeur fourni. L'appareil doit impérativement être utilisé avec des batteries et cartouches d'encre originales.

Après une longue période d'inactivité, il est important de lancer un cycle de nettoyage de la cartouche d'encre ; nous vous conseillons d'activer l'e-mark au moins une fois par mois.

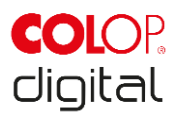

#### **Groupes ciblés et connaissances préalables**

Les utilisateurs peuvent recharger l'e-mark au moyen du chargeur fourni et changer la cartouche d'encre. L'inspection, la remise en état comme les réparations ne peuvent être effectuées que par des électriciens professionnels ayant reçu une formation appropriée.

#### **Contenu et objectif de cette documentation**

Le présent manuel d'utilisation et de maintenance original est disponible à tout moment en téléchargement libre via un lien sur notre page d'accueil [www.emark.colop.com.](http://www.emark.colop.com/) Le respect des consignes figurant dans ce document permet de prévenir les dangers et d'éviter d'endommager l'e-mark.

#### **Limites d'utilisation**

L'utilisation de l'e-mark est soumise aux restrictions suivantes :

- L'appareil est conçu pour une utilisation dans des locaux fermés, propres et secs (bureaux, entrepôts, locaux privés)
- Lieu d'utilisation horizontal sur une surface plane et ferme
- Température ambiante : entre +15 °C et +35 °C
- Plage d'humidité de 5 % à 100 % (entreposage de 5 % à 80 %)
- L'e-mark est un appareil de marketing permettant d'imprimer des modèles envoyés par une application logicielle.
- Il est capable d'imprimer directement sur diverses surfaces absorbantes telles que papier ordinaire, carton, textiles, bois, liège, placo, papier glacé, papier photo et autres surfaces avec couche primaire spéciale.
- L'e-mark est équipé d'un tube lumineux à LED.
- Le bloc d'alimentation permet de recharger la batterie de l'e-mark.

## <span id="page-6-0"></span>**1.4 Principe**

Le produit correspond à l'état de la technique, et répond aux normes sécuritaires et sanitaires en vigueur. Les dangers suivants pourraient toutefois survenir en cas de transport non conforme, d'utilisation non conforme, de non-respect des consignes de sécurité reprises dans ce manuel d'utilisation et de maintenance, ou d'emploi abusif :

- risque de blessure ou de mort, de l'utilisateur ou de tiers
- danger pour le produit ou pour d'autres biens matériels
- risque de limiter le bon fonctionnement du produit

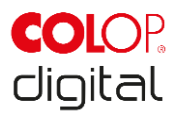

## <span id="page-7-0"></span>**2 SECURITE**

Il incombe à l'utilisateur de l'e-mark de respecter les informations de sécurité stipulées par la présente documentation.

## <span id="page-7-1"></span>**2.1 Mots-clefs utilisés dans les consignes de sécurité**

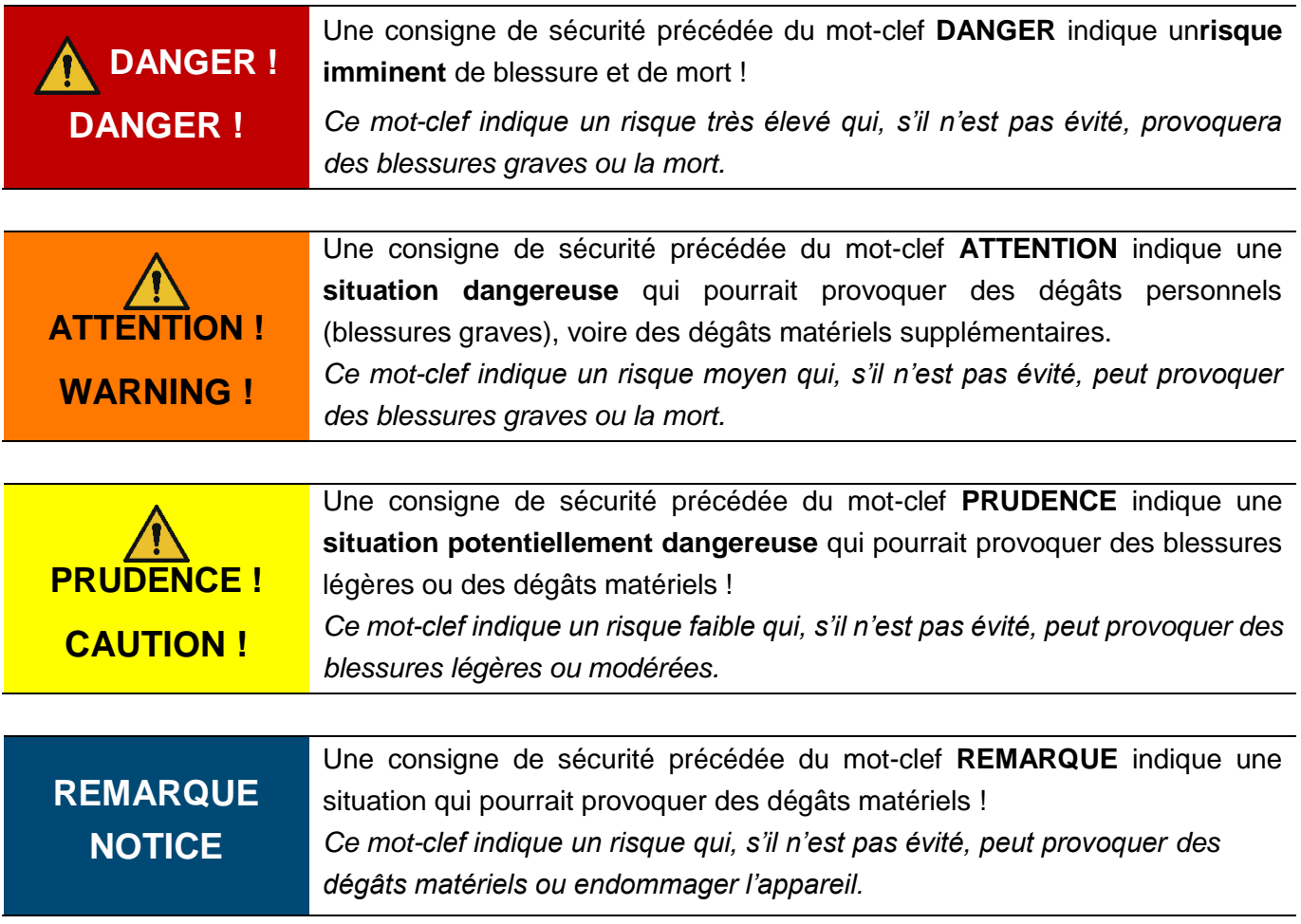

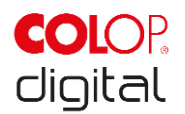

## <span id="page-8-0"></span>**2.2 Symboles utilisés dans les consignes de sécurité**

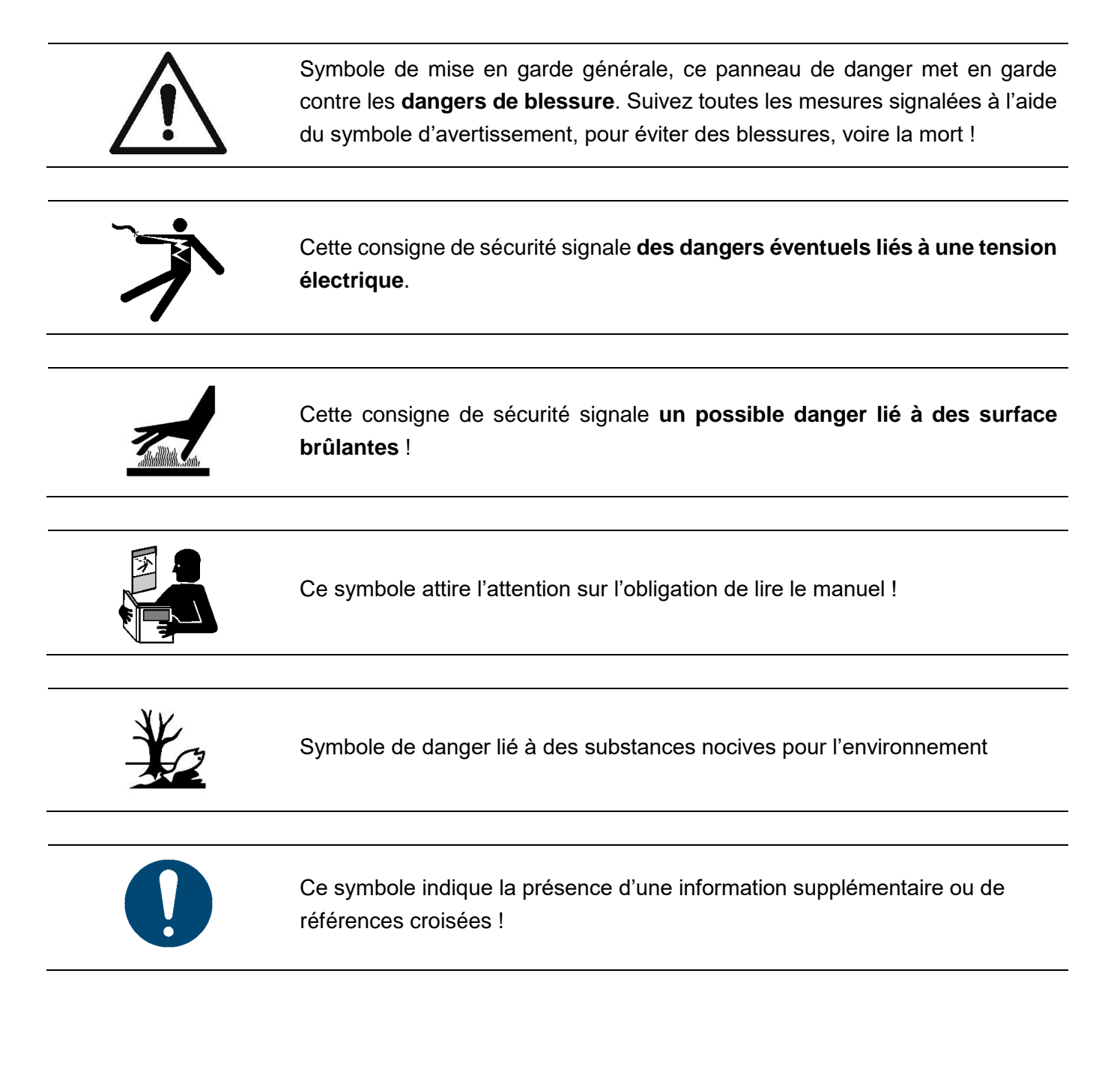

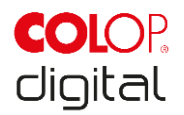

## <span id="page-9-0"></span>**2.3 Autres dangers**

Malgré tout le soin apporté à la conception et à la fabrication du produit et en tenant compte de toutes les circonstances importantes pour la sécurité, il peut subsister d'éventuels dangers résiduels qui ont été évalués au moyen d'une analyse des risques.

## **DANGER ! Risque d'électrocution ! Il existe un risque de choc électrique mortel dû à l'humidité.**

Ne touchez la prise secteur du chargeur qu'avec les mains sèches. N'utilisez jamais l'appareil dans des locaux humides. N'exposez pas la batterie, le chargeur ou la prise USB à l'eau et/ou la pluie.

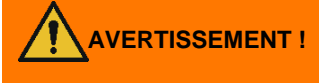

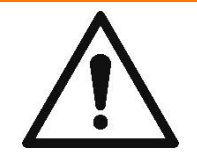

#### **Risque de suffocation avec les films plastiques.**

L'emballage n'est pas un jouet. Éliminez immédiatement les emballages, dans le respect de l'environnement.

## **ERTISSEMENT !** Les enfants de moins de trois ans risquent de s'étouffer en raison de la **présence de pièces de petite taille.**

L'appareil n'est pas un jouet. Ne pas laisser les enfants avec l'appareil sans surveillance.

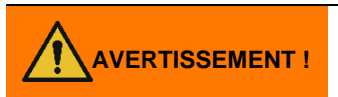

#### **Risque lié au nettoyage.**

N'utilisez AUCUNE substance inflammable à proximité immédiate de l'e-mark, elles peuvent provoquer un incendie ou un choc électrique. Nettoyage extérieur de l'appareil de marquage :

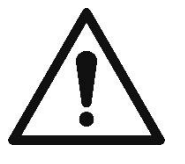

- Assurez-vous que le cordon d'alimentation du chargeur de l'e-mark est bien débranché de la prise de courant et que l'appareil est hors tension.
- Utilisez un produit nettoyant neutre. L'utilisation de produits volatiles, tels que diluants ou essence, endommage la surface extérieure de l'e-mark.
- N'utilisez AUCUN produit nettoyant contenant de l'ammoniac.

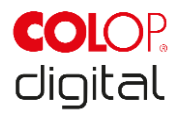

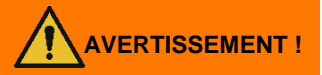

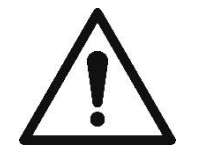

#### **AVERTISSEMENT ! Danger dû à des composants électriques ou à une isolation endommagés.**

Dans le cas où l'appareil, le boîtier ou l'isolation sont endommagés, mettez l'appareil hors service et faites-le contrôler et réparer par un électricien professionnel ou par le S.A.V. du fabricant.

#### **AVERTISSEMENT ! Danger dû à la batterie (court-circuit, surchauffe, incendie).**

- Ne pas exposer les batteries et piles au lithium à la chaleur, au froid ou à l'eau (ne pas laisser au soleil, ne pas recharger ni entreposer en plein air).

- Ne pas ouvrir la batterie (en forçant) et ne pas l'exposer à des chocs ou coups importants.

- Utiliser exclusivement des dispositifs de recharge approuvés et recommandés par le fabricant.

- Les consignes de sécurité du fabricant doivent être respectées tout au long du processus d'élimination.

- Les bornes de la batterie (à l'extérieur de l'appareil) ne doivent pas entrer en contact avec des objets métalliques, tels que pièces de monnaie ou clés, afin d'éviter un court-circuit.

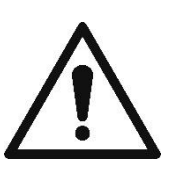

- Ne jamais mouiller l'appareil de marquage ni la batterie.

- La combustion de la batterie peut entraîner une déflagration, susceptible de l'éjecter de l'appareil. Une batterie en feu produit une fumée nocive.

- En cas de stockage prolongé ou avant de les déposer dans un point de collecte, les bornes des batteries et piles au lithium doivent être recouvertes de ruban adhésif afin d'éviter les courts-circuits. Il est recommandé de les protéger le plus possible en cas d'entreposage, dans leur emballage d'origine par exemple, et de les déposer rapidement dans un point de collecte.

- Les batteries manifestement endommagées, surchauffées ou gonflées ne doivent pas être réutilisées ou conservées dans une maison, un appartement ou un garage.

# **SSEMENT!**

#### **Risques liés à une utilisation non conforme.**

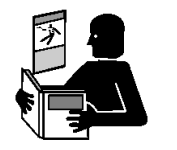

Lisez le manuel d'utilisation avant d'allumer l'appareil. Respectez toutes les consignes de sécurité. Vous devez conserver le manuel d'utilisation !

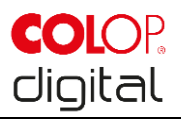

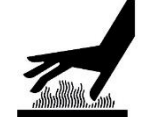

## **PRUDENCE ! Danger dû à une surface brûlante.**

**PRUDENCE !**

#### **Danger dû à une surface brûlante.**

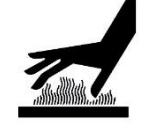

Faites attention lorsque vous nettoyez la tête d'impression. Ne touchez jamais directement la tête d'impression.

Certaines parties de l'e-mark peuvent être brûlantes juste après que l'appareil a été utilisé. Ne pas toucher la tête d'impression située sur la face inférieure de

l'appareil de marquage. Laisser refroidir avant de la remplacer.

## **PRUDENCE ! Danger dû à des substances, possibilité d'irritation légère des yeux et de**

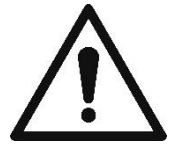

**la peau par de l'encre.** Ne pas orienter l'appareil vers les yeux, le visage ou la peau. Ne pas ouvrir les

cartouches d'encre. Ne pas ingérer ! Conserver les cartouches d'encre hors de portée des enfants.

## **PRUDENCE !**

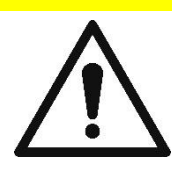

**Risque d'explosion lorsque la batterie est remplacée par une batterie inadaptée.**

Éliminez la batterie conformément aux règles en vigueur.

## **REMARQUE**

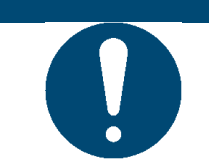

Replacez toujours l'e-mark dans sa station d'accueil sous peine d'assécher la tête d'impression et d'endommager l'e-mark.

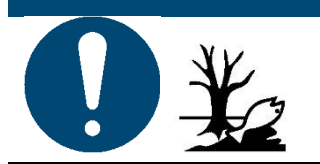

**REMARQUE** L'emballage (papier, plastique) doit être éliminé séparément. Éliminez les pièces de l'appareil selon les dispositions légales. Éliminez les matériaux séparément et recyclez-les autant que possible.

> Déposez la batterie dans un point de collecte conformément à la législation en vigueur.

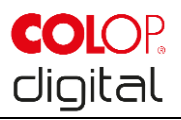

## **REMARQUE**

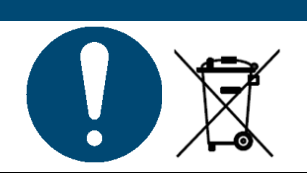

Les éléments électriques de la machine doivent être recyclés avec les déchets électriques / électroniques.

## <span id="page-12-0"></span>**2.4 Panneaux de sécurité sur le produit**

Respectez les consignes de sécurité sur le produit. Le produit doit être mis hors service dès que ces consignes ne sont plus lisibles.

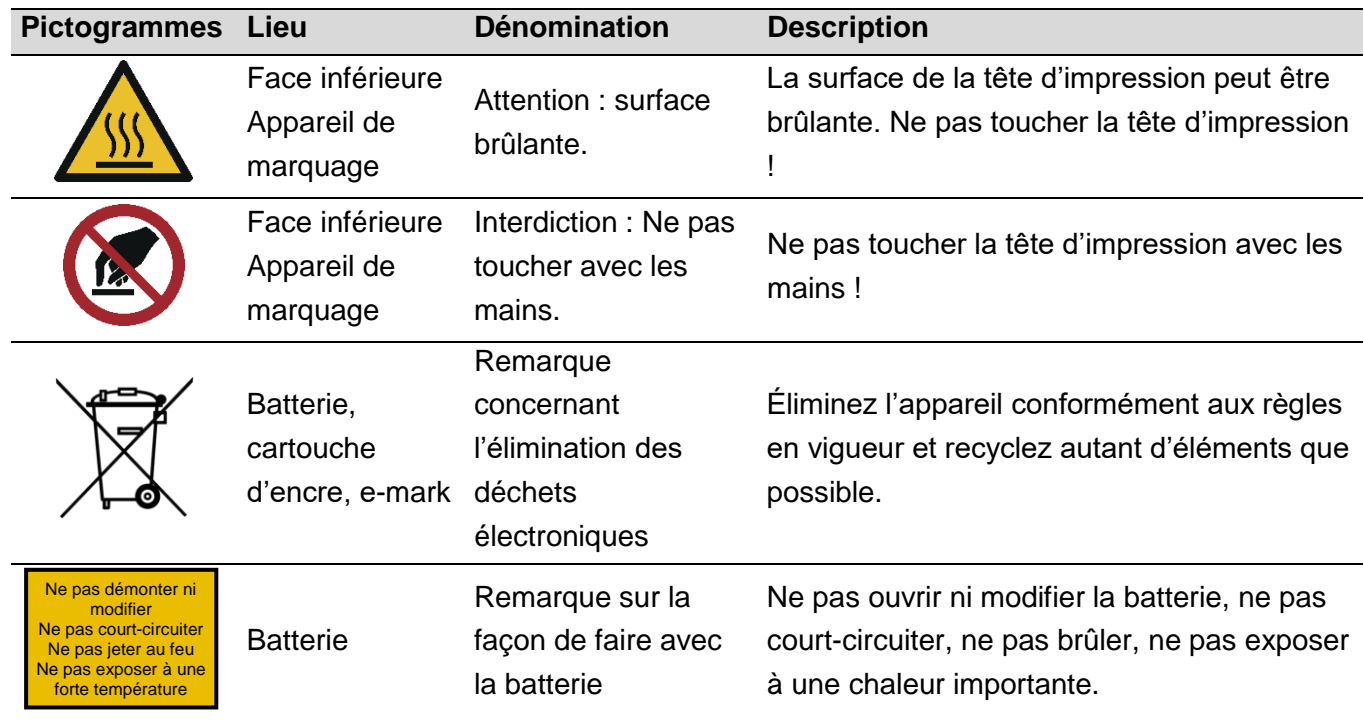

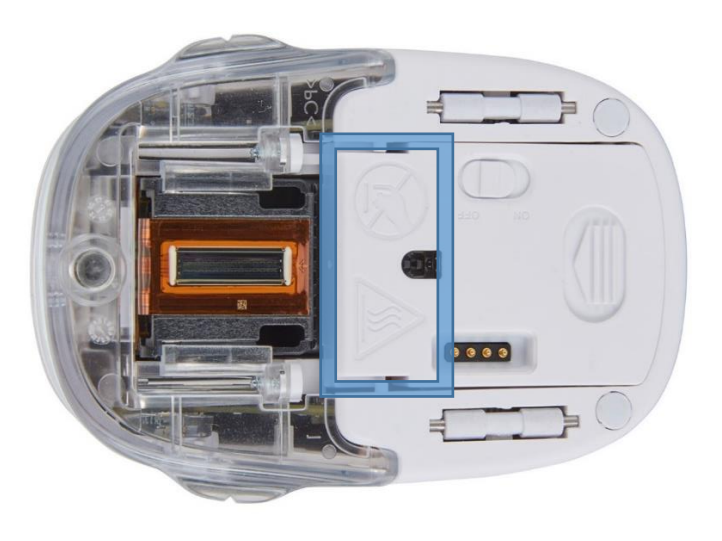

<span id="page-12-1"></span>Fig. 1 : Consignes de sécurité sur la face inférieure de l'e-mark

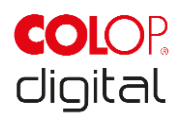

## <span id="page-13-0"></span>**3 DESCRIPTION**

## <span id="page-13-1"></span>**3.1 Livraison**

L'emballage de l'e-mark contient l'appareil de marquage avec sa batterie (1), la station d'accueil (2), une cartouche d'encre (3), le chargeur avec son cordon d'alimentation (4), un câble USB (5) et la notice concise (6).

<span id="page-13-2"></span>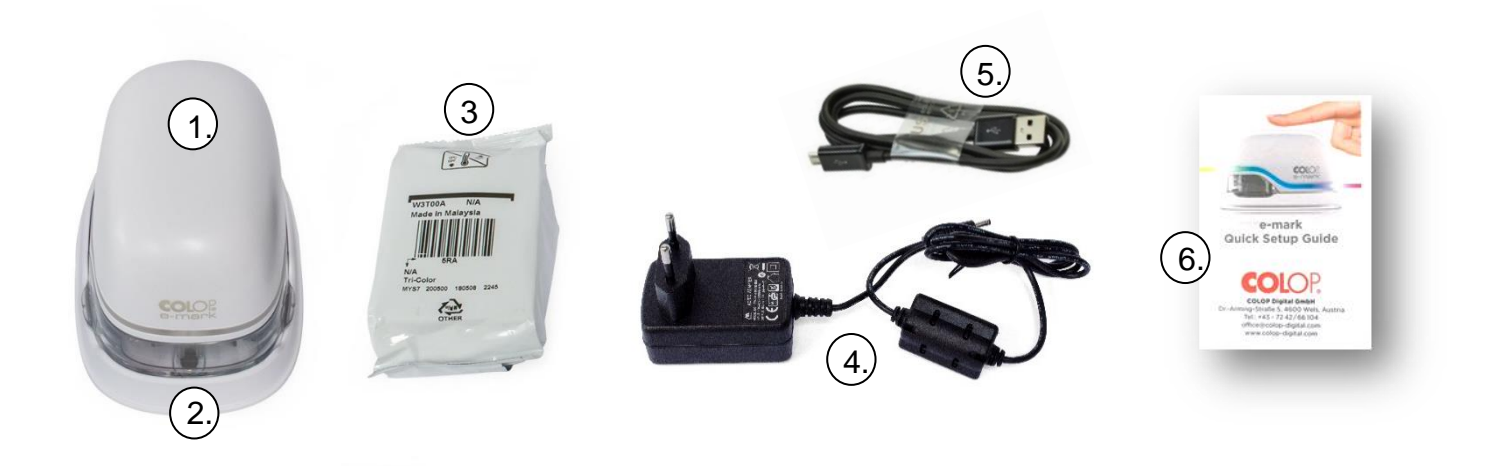

Fig. 2 : Contenu de l'emballage

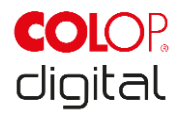

## <span id="page-14-0"></span>**3.2 Composants**

Vous trouverez au chapitre suivant une vue d'ensemble des composants de l'e-mark :

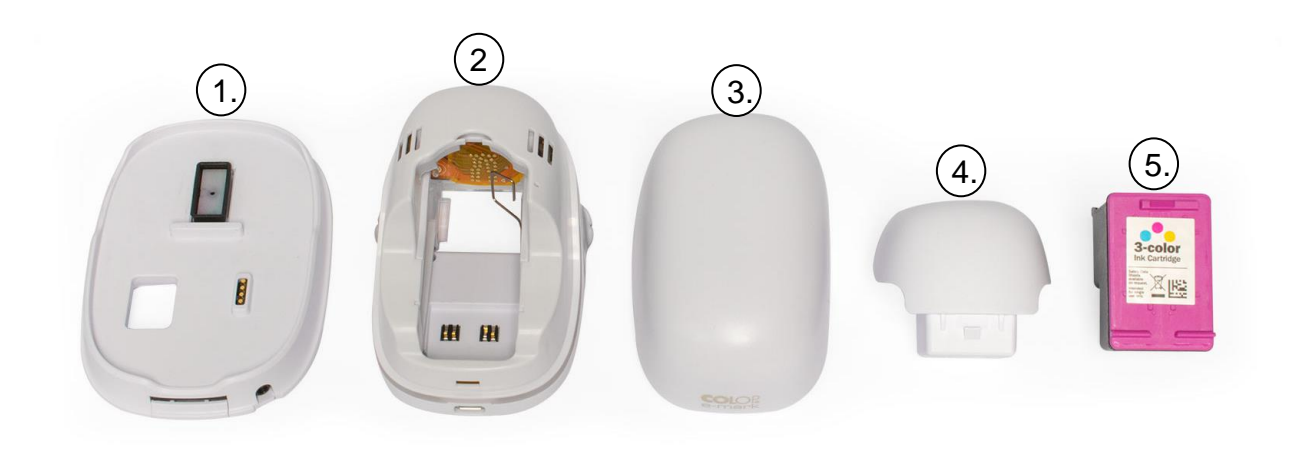

Fig. 3 : Composants de l'e-mark

<span id="page-14-1"></span>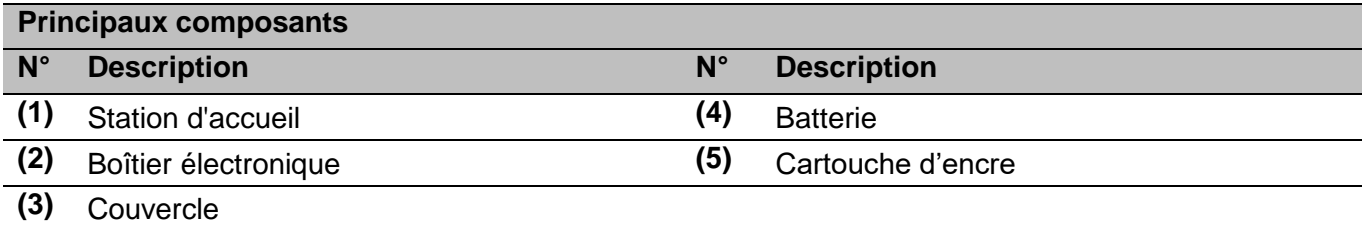

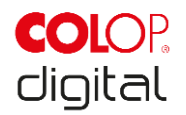

## <span id="page-15-0"></span>**3.3 Vue éclatée**

#### **Appareil de marquage :**

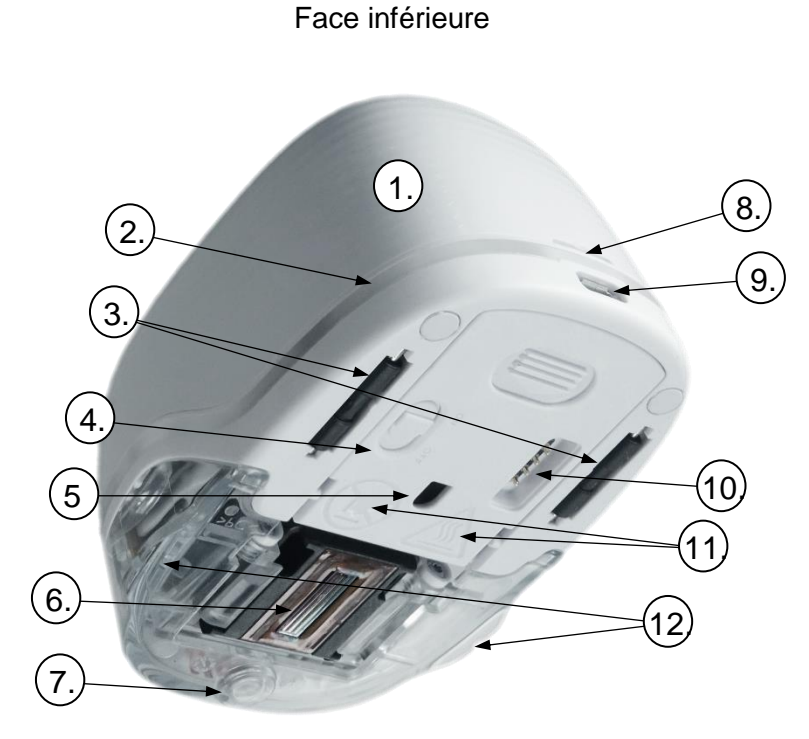

Fig. 4 : Vue éclatée de l'appareil de marquage

<span id="page-15-1"></span>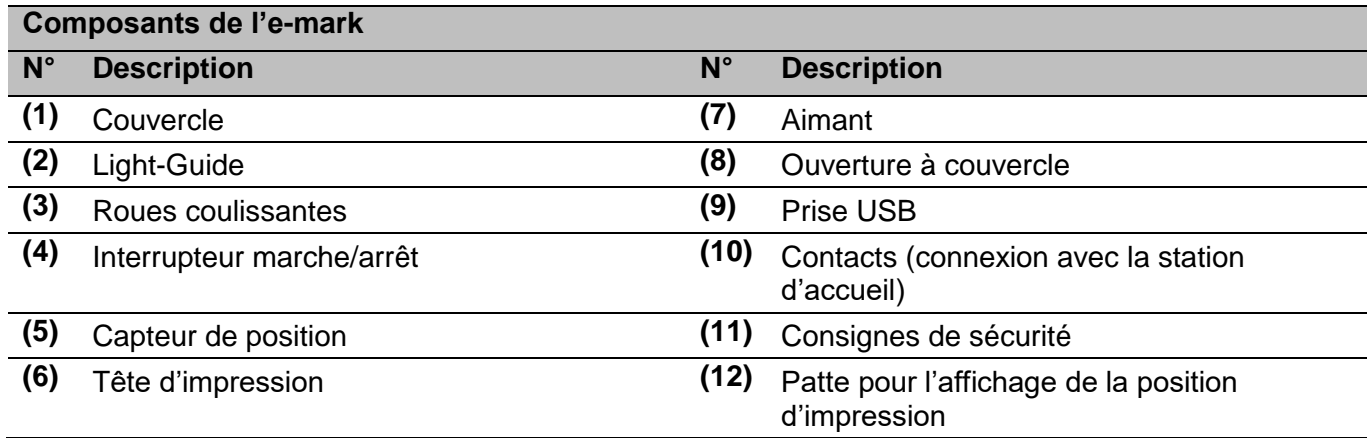

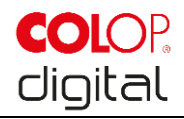

#### **Station d'accueil :**

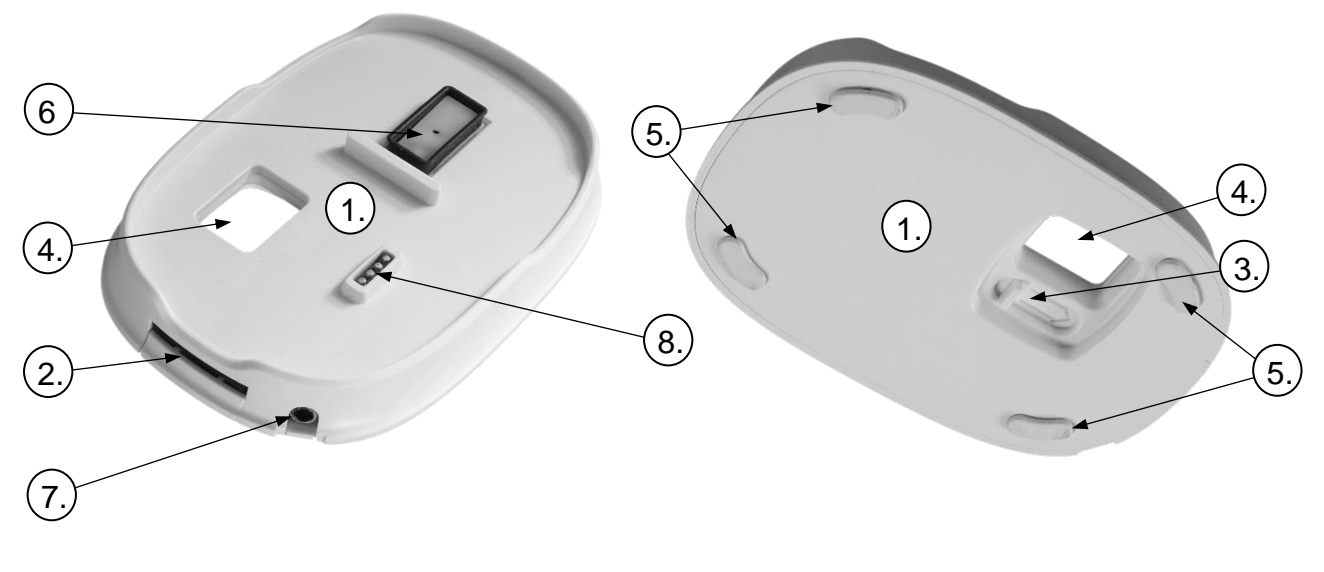

Face supérieure  $\overline{F}$ 

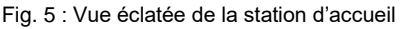

<span id="page-16-0"></span>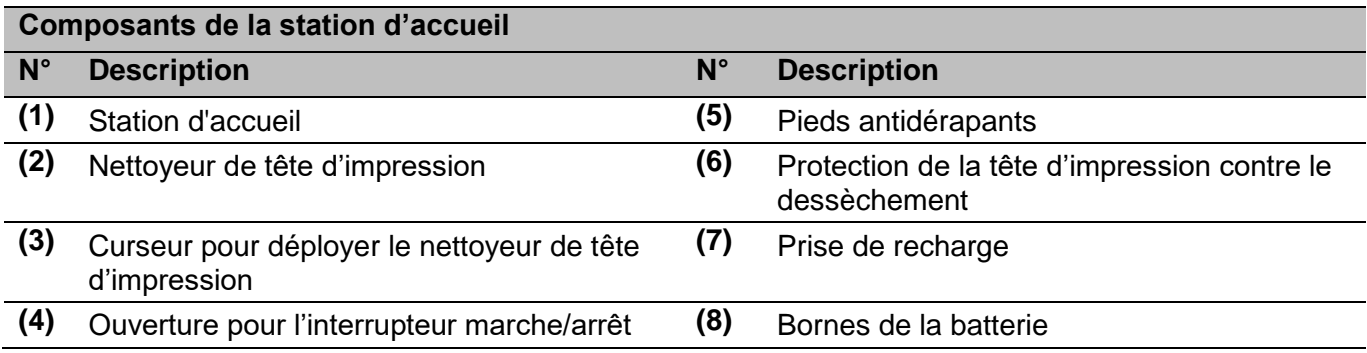

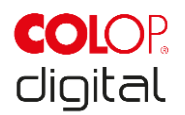

## <span id="page-17-0"></span>**3.4 Caractéristiques techniques et dimensions**

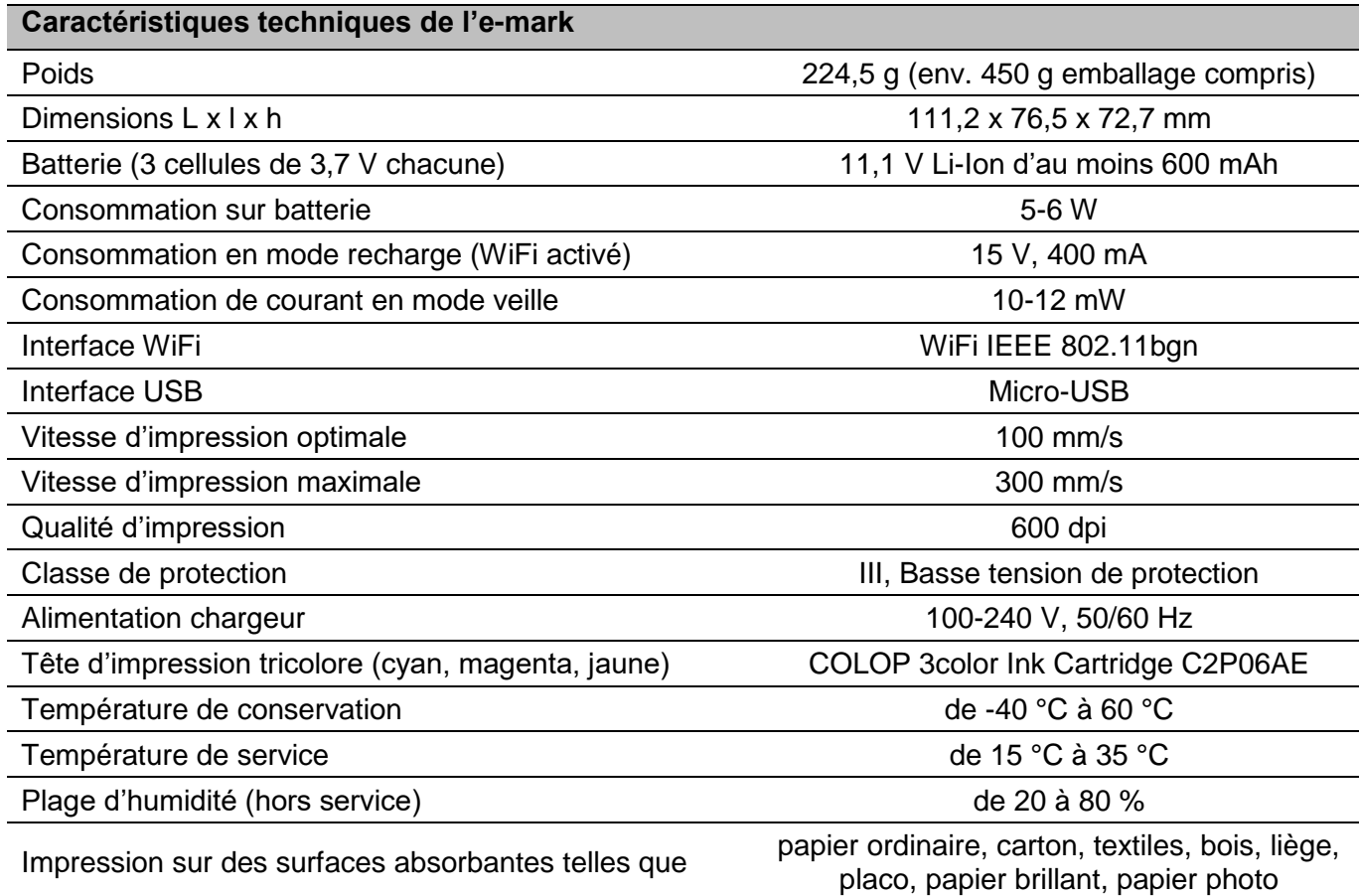

## <span id="page-17-1"></span>**3.5 Systèmes d'exploitation opérationnels**

L'application COLOP e-mark est disponible pour les appareils sous Android, iOS et PC Windows et fonctionne à partir des versions suivantes :

- Android 7.0
- iOS 11
- Windows 8.1

Veuillez vous assurer que vous utilisez toujours la dernière version logicielle. Les versions antérieures risquent de poser des problèmes et de limiter certaines fonctions.

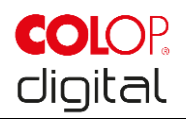

## <span id="page-18-0"></span>**4 MISE EN SERVICE**

## <span id="page-18-1"></span>**4.1 Transport et déballage**

Les éléments suivants doivent être respectés durant le transport du produit :

#### **REMARQUE**

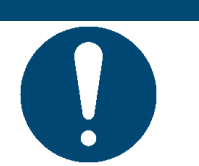

Les bornes de la batterie doivent être protégées contre un court-circuit au moyen de ruban adhésif en plastique. Ce ruban adhésif doit être retiré avant la mise en service (*voir chapitre [4.2](#page-19-0)*).

#### **REMARQUE**

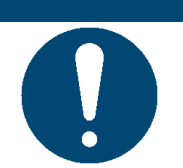

La cartouche d'encre (ink cartridge) est livrée séparément, dans son emballage d'origine. Elle doit être insérée dans l'appareil avant sa mise en service (*voir chapitre [4.2](#page-19-0)*).

#### **Déballage**

Retirez l'e-mark de son emballage avec précaution. Conservez l'emballage d'origine pour pouvoir ranger et transporter l'e-mark. Débarrassez-vous du matériau d'emballage de manière conforme aux règles en vigueur. Ne laissez pas les enfants jouer avec l'emballage, ou avec des morceaux de celui-ci, car ils pourraient s'étouffer à cause de petites pièces ou de films en plastique.

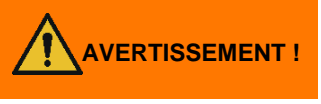

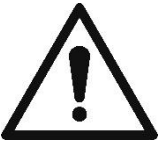

**AVERTISSEMENT ! Risque de suffocation avec les films plastiques. Les enfants de moins de trois ans risquent de s'étouffer à cause des petites pièces.**

> L'emballage n'est pas un jouet. Éliminez immédiatement les emballages, dans le respect de l'environnement.

#### **Emballage**

Vous souhaitez envoyer ou transporter l'e-mark ? Retirez la batterie et protégez les bornes de la batterie au moyen d'un film isolant afin d'éviter tout court-circuit.

Replacez la batterie dans le boîtier et l'e-mark dans son emballage d'origine.

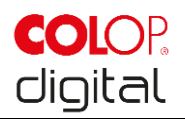

## <span id="page-19-0"></span>**4.2 Assemblage et mise en marche**

Vérifiez les éléments suivants avant la mise en service :

#### **Inspection visuelle :**

- Toutes les parties du produit sont-elles bien présentes et complètes (*voir chapitre [3.1](#page-13-1)*) ?
- Le produit est-il endommagé ? Soyez particulièrement attentif aux déformations et aux fissures sur le boîtier, aux câbles endommagés.
- Les câbles et le port USB sont-ils en bon état ?
- Le cordon d'alimentation du chargeur, le bloc d'alimentation et la prise du chargeur sont-ils en bon état ?

Le produit ne doit surtout pas être mis en service en cas de défauts ou de dommages manifestes.

#### **Mise en service**

- 1. Retirez l'e-mark de son emballage.
- 2. Vous trouverez la prise de recharge et la cartouche d'encre dans son emballage d'origine (tête d'impression et réservoir avec trois couleurs d'encre) sous l'appareil. Retirez-les de l'emballage.
- 3. Pour ouvrir et retirer la batterie, *voir chapitre [6.2](#page-37-0)*.

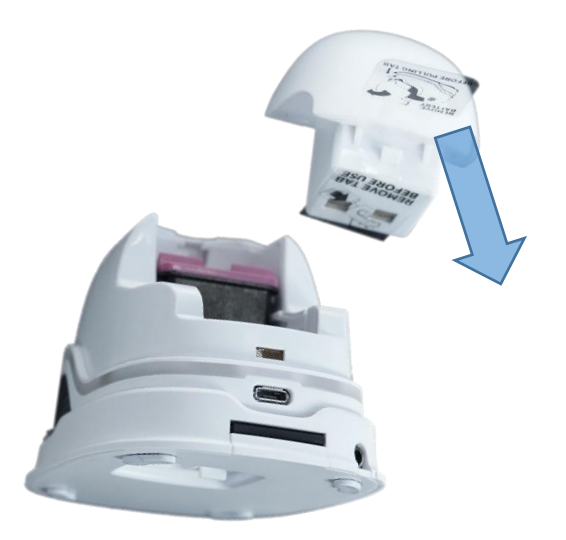

Fig. 6 : Film d'isolation des bornes de la batterie

- <span id="page-19-1"></span>4. Retirer le film des bornes de la batterie et l'éliminer conformément aux dispositions.
- 5. *Voir chapitre [6.2](#page-37-0)* concernant la mise en place de la cartouche d'encre fournie et l'assemblage de l'emark.
- 6. Télécharger l'application et débuter (*voir chapitre [5.6](#page-33-0)*). Le QR-Code sur l'emballage sert de lien vers le téléchargement de l'APPLI.
- 7. Établir la connexion WiFi (*voir chapitre [5.7](#page-33-1)*).

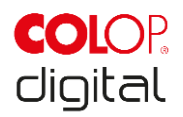

#### **Contrôle des fonctions :**

- 1. La batterie est-elle correctement insérée et est-il possible de la recharger au moyen du chargeur externe (pour de plus amples renseignements concernant le chargement, *voir chapitre [6.1](#page-35-2)*) ?
- 2. Le tube à LED fonctionne-t-il correctement (code couleur *voir chapitre [5.3](#page-26-0)*) ?

Le SSID et le mot de passe nécessaire à la connexion se trouvent dans la notice concise et sont enregistrés sous forme d'image sur l'e-mark.

3. La fonction d'impression fonctionne-t-elle ? *[Voir chapitre 5.2](#page-22-1)* pour de plus amples renseignements sur l'impression test.

#### **Logiciel**

Télécharger l'APPLI et l'installer sur l'appareil mobile ou le PC, *voir chapitre [5.6](#page-33-0)*. (getemarkapp.colop.com)

#### **Connexion WiFi**

Établir une connexion à l'aide de l'assistant d'installation de l'APPLI (*voir chapitre [5.7](#page-33-1)*). Le SSID et le mot de passe sont automatiquement enregistrés sous forme d'image sur l'e-mark et figurent dans la notice concise (mémorisez le mot de passe ou conservez-le en lieu sûr ; voir la description du logiciel pour savoir comment modifier le mot de passe).

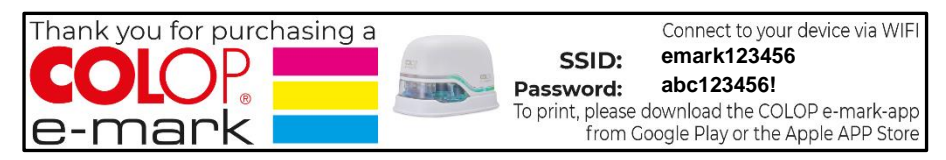

Fig. 7 : Exemple d'impression test avec SSID et mot de passe

<span id="page-20-0"></span>Si vous ne parvenez pas à établir la connexion, reportez-vous au chapitre Réparation des pannes (*voir chapitre [0\)](#page-43-1)* ou rendez-vous sur notre site Web dans la rubrique FAQ (frequently asked questions). Site Web : [https://emark.colop.com/](http://www.e-mark.colop.com/)

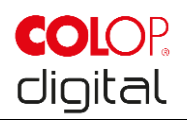

## <span id="page-21-0"></span>**5 FONCTIONNEMENT**

Le produit sert à l'impression des modèles de tampons et au marquage.

**Mode de fonctionnement en ligne** : L'e-mark s'utilise au moyen d'un logiciel, qui permet de charger ou de créer des empreintes, de les télécharger sur l'e-mark pour ensuite les imprimer. L'application logicielle (APPLI) affiche des symboles informant du statut de l'appareil de marquage, tels que le niveau de charge de la batterie, le niveau d'encre, la nécessité d'effectuer un cycle de nettoyage etc. Se reporter à la description du logiciel pour plus de détails.

En **mode hors ligne**, l'e-mark est disponible à tout moment pour imprimer les images déjà chargées. Les états de fonctionnement sont affichés par le Light-Guide *(voir chapitre [5.3](#page-26-0)*). Chaque opération de pression se déroule dans l'ordre suivant :

- 1. Allumer l'appareil et attendre qu'il soit opérationnel (Light-Guide, *voir chapitre [5.3](#page-26-0)*).
- 2. Retirer l'e-mark de sa station d'accueil.
- 3. Patienter le temps que le cycle d'autonettoyage automatique s'achève (*voir chapitre [5.4](#page-30-0)*).

4. Le poser sur le papier (ou autre support imprimable) et le déplacer vers la droite ou vers la gauche (*[voir](#page-22-1)  [chapitre 5.2](#page-22-1)*).

- 5. L'impression commence, un signal sonore retentit lorsque l'appareil atteint la position finale.
- 6. **Toujours** remettre l'e-mark dans sa station d'accueil.

Si l'impression n'a pas la qualité souhaitée, effectuez un cycle de nettoyage manuel (Wiping, *voir chapitre [5.5\)](#page-32-0).*

#### **Mode veille :**

Lorsque l'e-mark activé n'est pas utilisé pendant 3 minutes, l'appareil passe en mode veille. Dans l'application, cette durée peut être fixée à 15 minutes maximum, ou désactivée. L'imprimante e-mark n'entrera pas en veille tant qu'elle est connectée à l'application.

#### **Mode alerte :**

Si l'e-mark n'est pas dans sa station d'accueil et qu'il n'est pas utilisé pendant une minute, un signal d'alerte est émis afin d'éviter que la tête d'impression ne se dessèche. Le Light-Guide (*voir chapitre [5.3](#page-26-0)*) clignote en rouge et un signal d'alerte sonore est émis. Replacez immédiatement l'appareil dans sa station d'accueil.

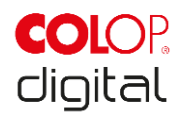

## <span id="page-22-0"></span>**5.1 Transférer une image**

Pour transférer vers l'e-mark des modèles standards ou des empreintes que vous avez vous-mêmes créées.

#### **Conditions préalables :**

En cas de connexion autre que par câble USB :

- L'e-mark est connecté à l'appareil mobile par WiFi (*voir chapitre [5.7](#page-33-1)*).
- Une lumière bleue constante sur le Light-Guide indique qu'une connexion WiFi est établie.
- Le symbole WiFi dans l'APPLI  $\widehat{\mathbb{R}}$  indique qu'une connexion WiFi est établie.

Ou en cas de connexion par câble USB :

L'e-mark est connecté au PC par câble USB (*voir chapitre [5.8](#page-34-0)*).

#### **Transfert d'images :**

Voir la description du logiciel pour plus de détails.

Signaux acoustiques et visuels :

 Au cours du transfert de l'image vers l'e-mark, une lumière bleue constante apparaît tout autour du Light-Guide (*voir chapitre [5.3](#page-26-0)*), un signal sonore prolongé retentit à la fin du transfert.

#### **REMARQUE**

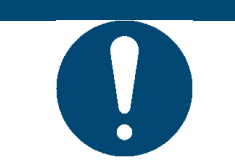

L'enregistrement d'un fichier image peut prendre quelques secondes. N'éteignez pas l'e-mark avant qu'un double bip sonore annonce la fin de l'opération de l'enregistrement, faute de quoi l'enregistrement s'interrompt.

#### **Enregistrement d'image :**

L'e-mark a besoin d'un certain temps pour enregistrer l'image. Tant que dure l'enregistrement, le Light-Guide (*voir chapitre [5.3](#page-26-0)*) clignote d'une lumière violette tout autour, un bref signal sonore retentit à la fin de l'opération. Il ne faut donc pas éteindre l'e-mark avant.

## <span id="page-22-1"></span>**5.2 Impression**

1. Allumez l'e-mark (encore dans sa station d'accueil). Déplacez l'interrupteur de la position OFF vers la position ON. Le Light-Guide indique que l'e-mark est en cours de démarrage (LED verte clignotante).

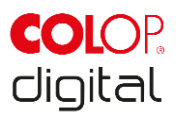

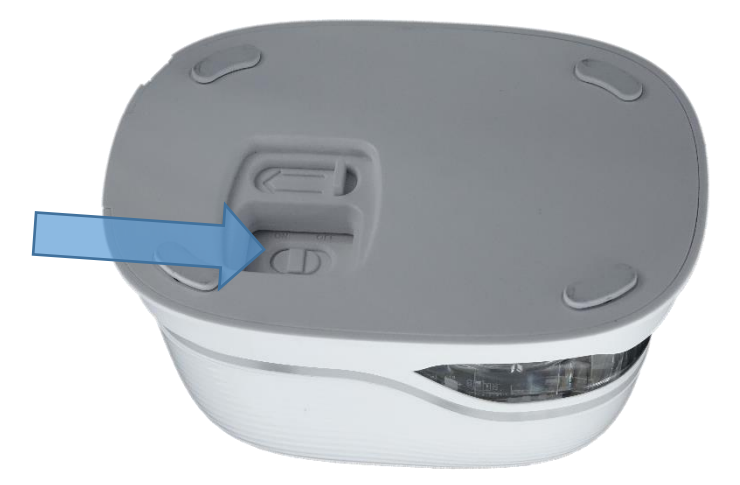

Fig. 8 : Interrupteur marche/arrêt

- <span id="page-23-0"></span>2. Attendez que le voyant lumineux indique que l'impression peut commencer (une lumière verte s'allume de façon continue à l'arrière à gauche).
- 3. Retirez l'e-mark de sa station d'accueil.

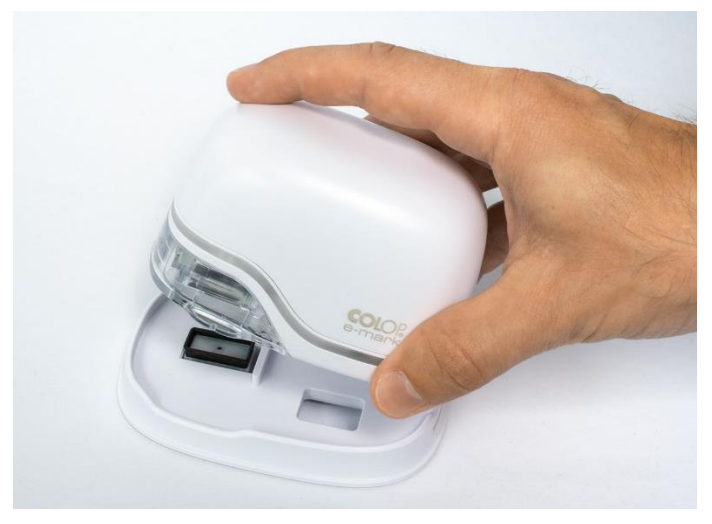

Fig. 9 : Retirer l'e-mark de sa station d'accueil

- <span id="page-23-1"></span>4. Un autonettoyage automatique commence (*voir chapitre [5.4](#page-30-0)*) dès que l'on retire l'e-mark de sa station d'accueil Placez ensuite l'e-mark sur la surface sur laquelle vous désirez imprimer.
- 5. Vous pouvez imprimer de droite à gauche ou de gauche à droite.
- 6. L'e-mark détecte automatiquement le sens de déplacement (indiqué par une LED blanche à droite ou à gauche) et lance l'impression. Un signal sonore retentit lorsque l'impression s'achève (position finale atteinte).

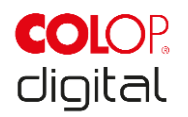

#### **Pour imprimer, utilisez l'e-mark comme suit:**

- 1. Placez l'e-mark sur le bord à gauche de la zone d'impression, les ouvertures dans les pattes indiquent le milieu de la zone d'impression.
- 2. Déplacez l'e-mark lentement et en ligne droite, de gauche à droite à une cadence de 10 cm par seconde au-dessus de la surface

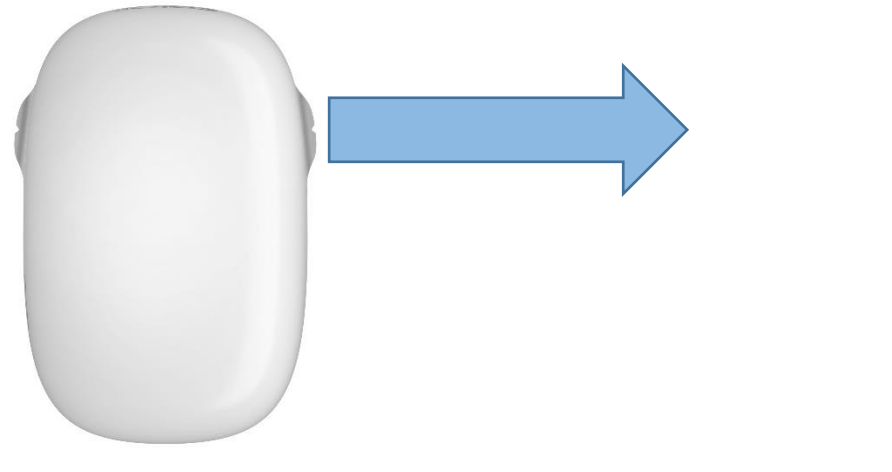

Fig. 10 : Impression de gauche à droite

- <span id="page-24-0"></span>3. Placez l'e-mark sur le bord à droite.
- 4. Déplacez l'e-mark lentement et en ligne droite de droite à gauche.

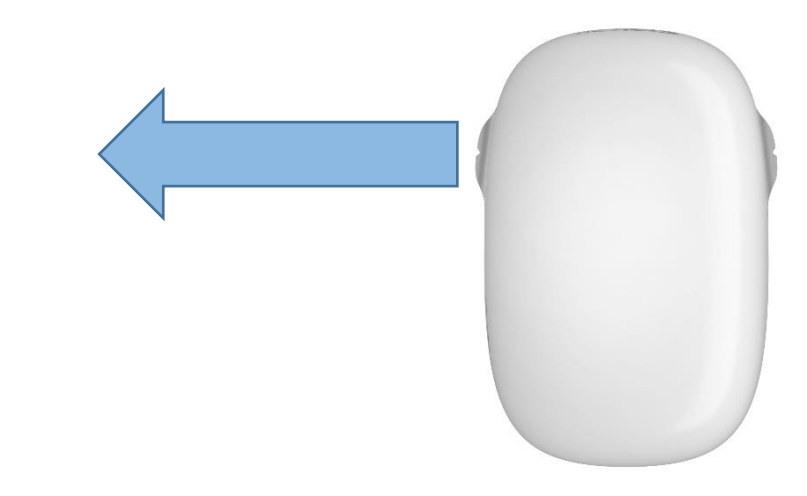

Fig. 11 : Impression de droite à gauche

- <span id="page-24-1"></span>5. L'impression s'arrête lorsque l'appareil atteint la position finale et un signal sonore retentit.
- 6. Replacez immédiatement l'e-mark dans sa station d'accueil après chaque opération d'impression.

#### **Changer les empreintes en mémoire :**

La dernière empreinte envoyée à l'e-mark est toujours enregistrée sur l'appareil sur la position verte (LED vertes sur le côté). Il est en outre possible d'enregistrer d'autres empreintes de façon permanente sur l'e-mark. Celles-ci peuvent être sélectionnées dans l'APPLI (« Empreintes sur l'e-mark ») pour être

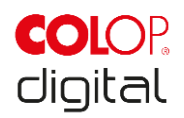

supprimées ou remplacées à tout moment par d'autres empreintes. L'identification de couleur des empreintes dans l'application correspond aux LED sur le côté du Light-Guide de l'e-mark. Il est ainsi possible d'utiliser quatre empreintes même sans être connecté à l'application.

Pour sélectionner une empreinte, utiliser l'application ou cliquer deux fois de suite en haut sur l'e-mark. Il faut pour cela que l'e-mark se trouve dans sa station d'accueil. La couleur du Light-Guide change (du vert au bleu, rose ou orange) et au bout d'un bref temps de chargement conclu par un signal sonore, l'impression peut être lancée. La couleur ne change pas lorsqu'aucune empreinte n'est enregistrée sur l'appareil.

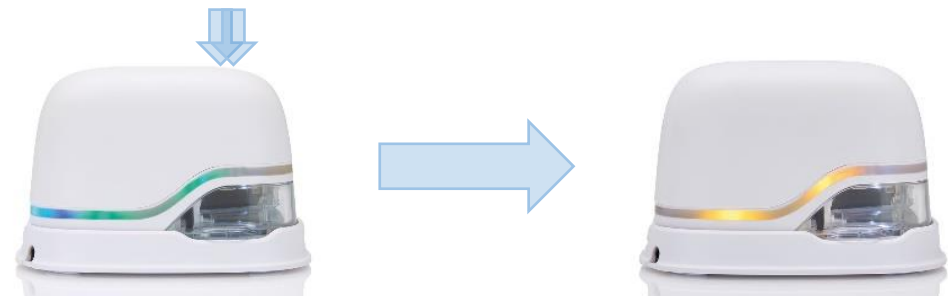

Fig. 12 : Le Light-Guide change de couleur (pour indiquer la sélection parmi les quatre empreintes en mémoire)

<span id="page-25-0"></span>**Remarque**: L'e-mark peut enregistrer la fonction automatique de date, d'heure ou de numérotation uniquement sous forme de dernière impression envoyée (position verte). Ces fonctions ne peuvent pas être enregistrées sur les trois autres positions d'enregistrement (bleue, rose, orange).

#### **Impression sur plusieurs lignes :**

L'e-mark permet également de réaliser une impression sur deux ou trois lignes. Procédez comme suit : 1. En partant du côté gauche, déplacez l'e-mark vers la droite jusqu'à ce que retentisse le signal sonore pour indiquer que la fin de la ligne est atteinte.

2. Déplacez l'e-mark vers le bas jusqu'à ce que retentisse le signal sonore pour indiquer que la ligne suivante est atteinte.

3. Déplacez l'e-mark vers la gauche jusqu'à ce que retentisse le signal sonore pour indiquer que la fin de la 2<sup>ème</sup> ligne est atteinte.

4. à 6. Répétez les étapes 2. et 1.

<span id="page-25-1"></span>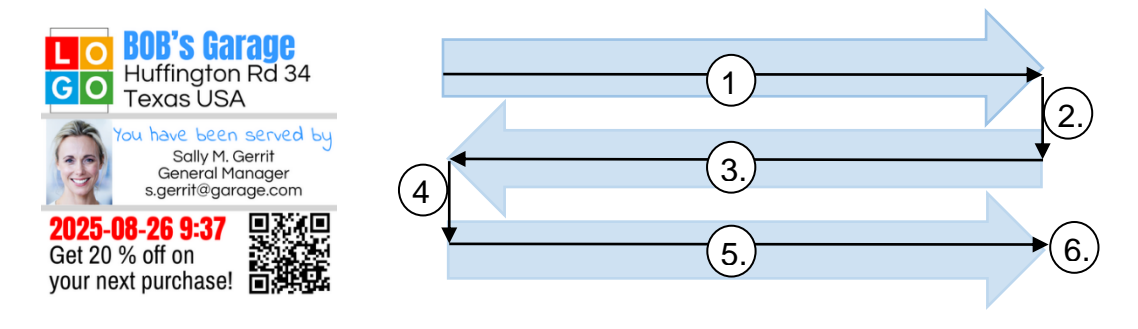

Fig. 13 : Marche à suivre pour l'impression sur plusieurs lignes

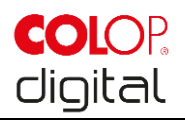

## **REMARQUE**

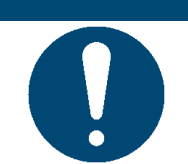

Après chaque utilisation, TOUJOURS replacer l'e-mark dans sa station d'accueil ! Dans le cas contraire, la tête d'impression de la cartouche d'encre se dessèche.

Lorsque l'e-mark est activé et n'est pas replacé dans sa station d'accueil pendant 1 minute, un signal d'alerte retentit et le Light-Guide émet un signal lumineux rouge à intervalles réguliers. En mode de fonctionnement en ligne, l'interface de l'APPLI affiche également un avertissement. Replacez l'e-mark dans sa station d'accueil.

Lorsque l'e-mark est éteint, AUCUN signal d'alerte ne retentit. Mais même éteint, l'e--mark doit toujours se trouver dans sa station d'accueil, faute de quoi la tête d'impression de la cartouche d'encre se dessèche, donne une piètre qualité d'impression et peut être endommagée.

## **REMARQUE**

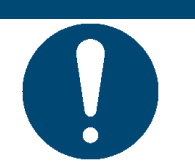

Recommandation : Commencez toujours par replacer l'e-mark dans sa station d'accueil avant de l'éteindre.

## <span id="page-26-0"></span>**5.3 Light-Guide et symboles**

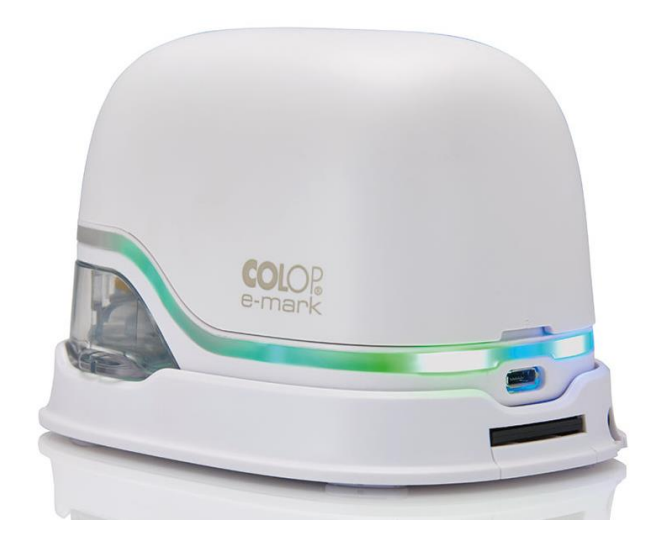

Fig. 14 : Light-Guide

<span id="page-26-1"></span>Light-Guide : Indication du sens des LED RVB et des LED à lumière blanche

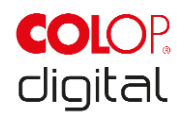

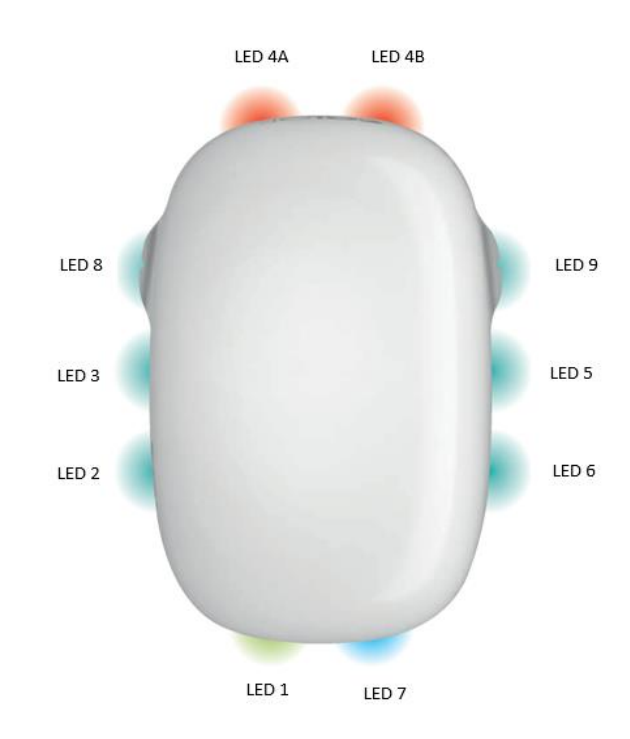

Fig. 15 : Indications du sens Light-Guide

<span id="page-27-0"></span>Les LED de couleur de 1 à 7 (right angle RGB LED) du Light-Guide indiquent, en fonction de la couleur, de la position du témoin et du motif lumineux, les états de fonctionnement de l'e-mark (voir tableau page suivante).

Les LED à lumière blanche 8 et 9 (white bright light LED) indiquent le sens de déplacement et brillent, non pas à travers le Light-Guide, mais à travers le regard.

#### **Tableau Light-Guide et signaux sonores** :

Code couleur, code clignotant, code sens, signaux sonores

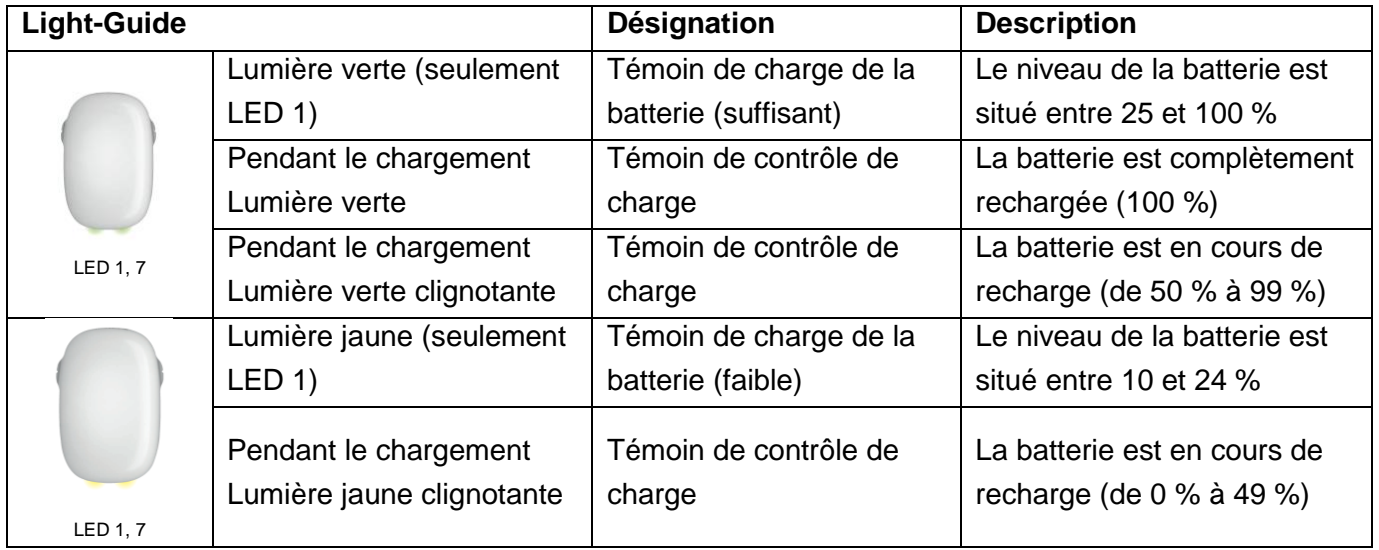

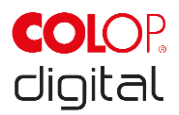

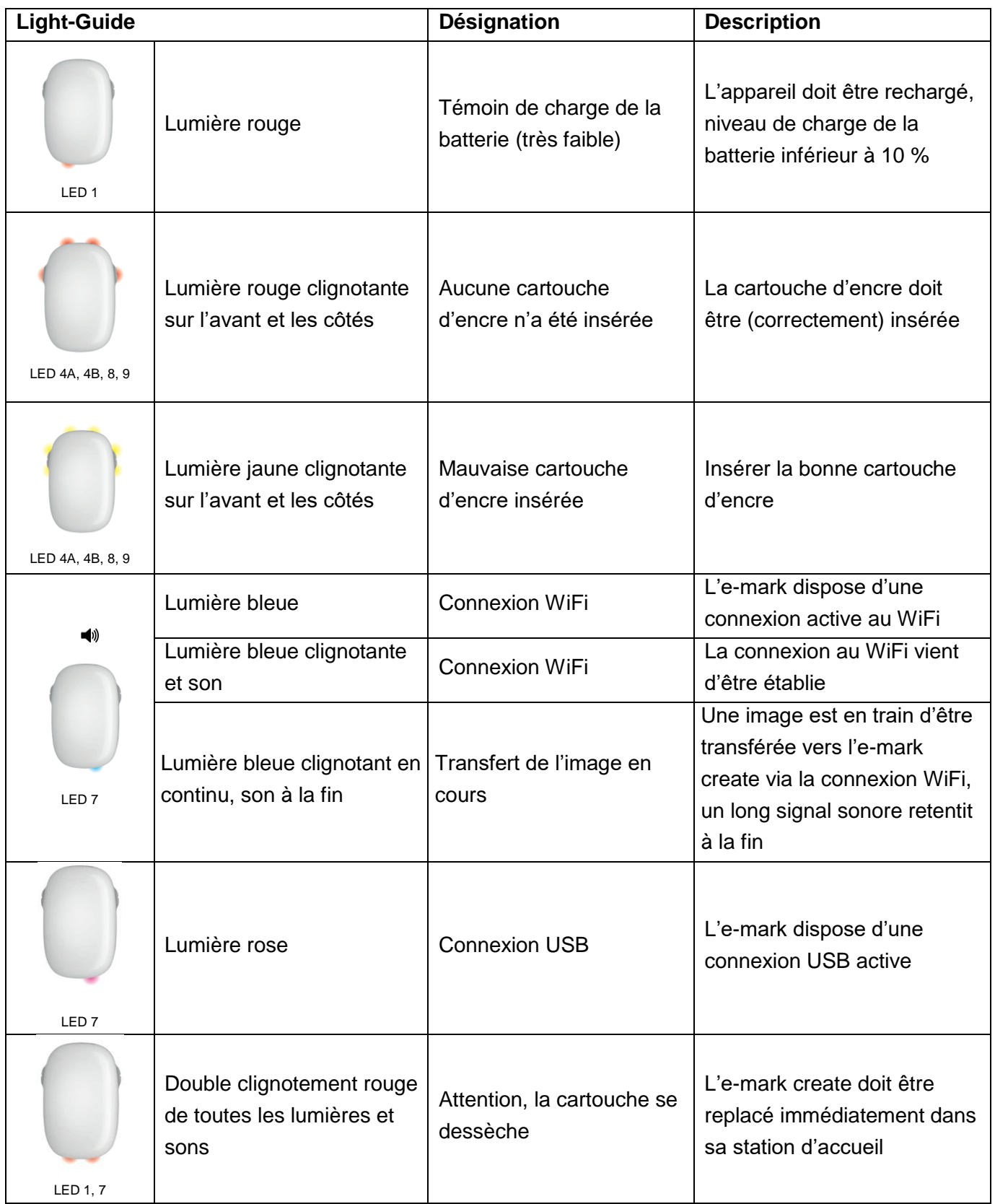

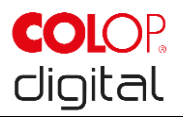

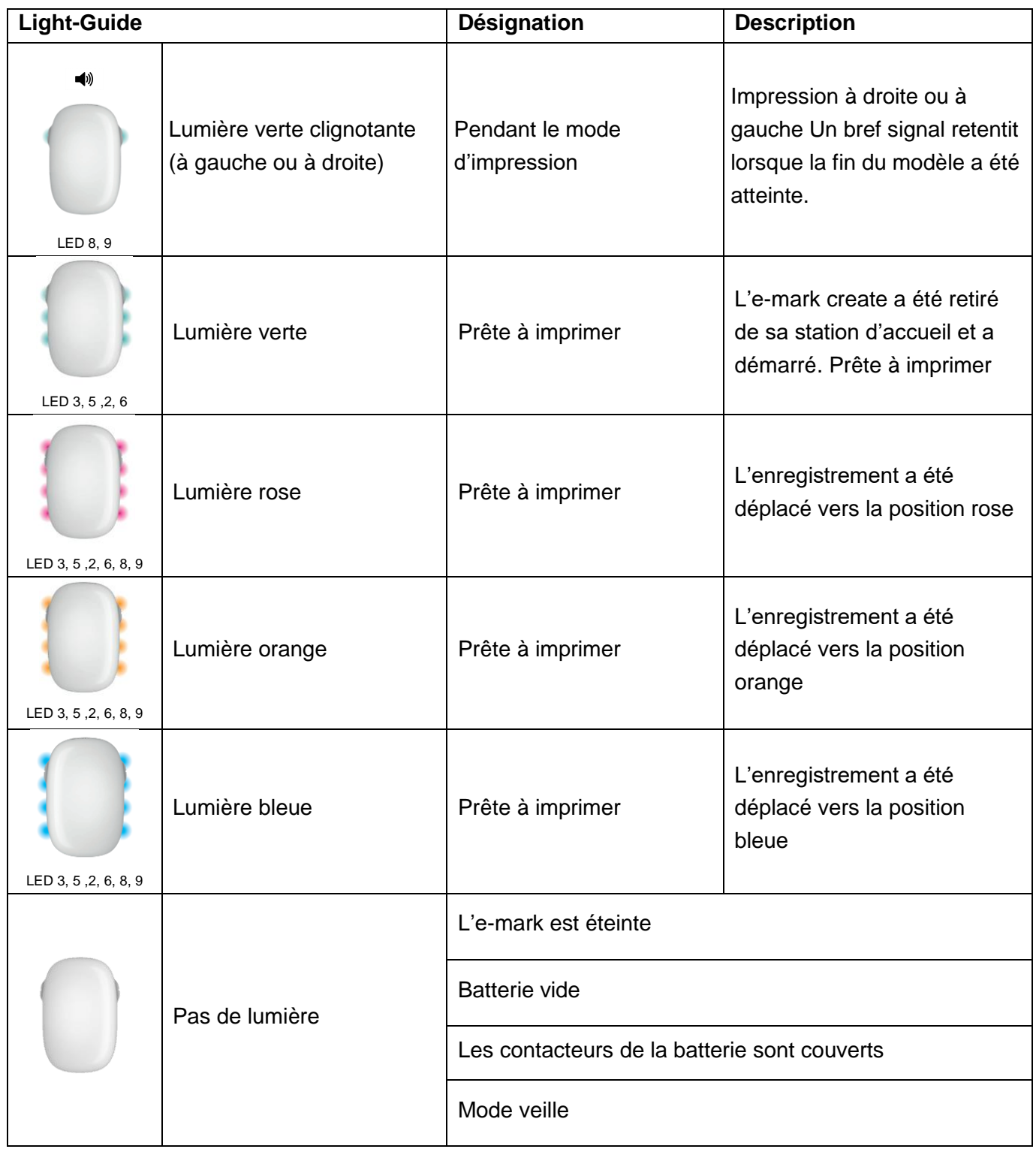

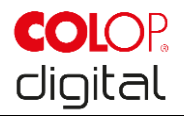

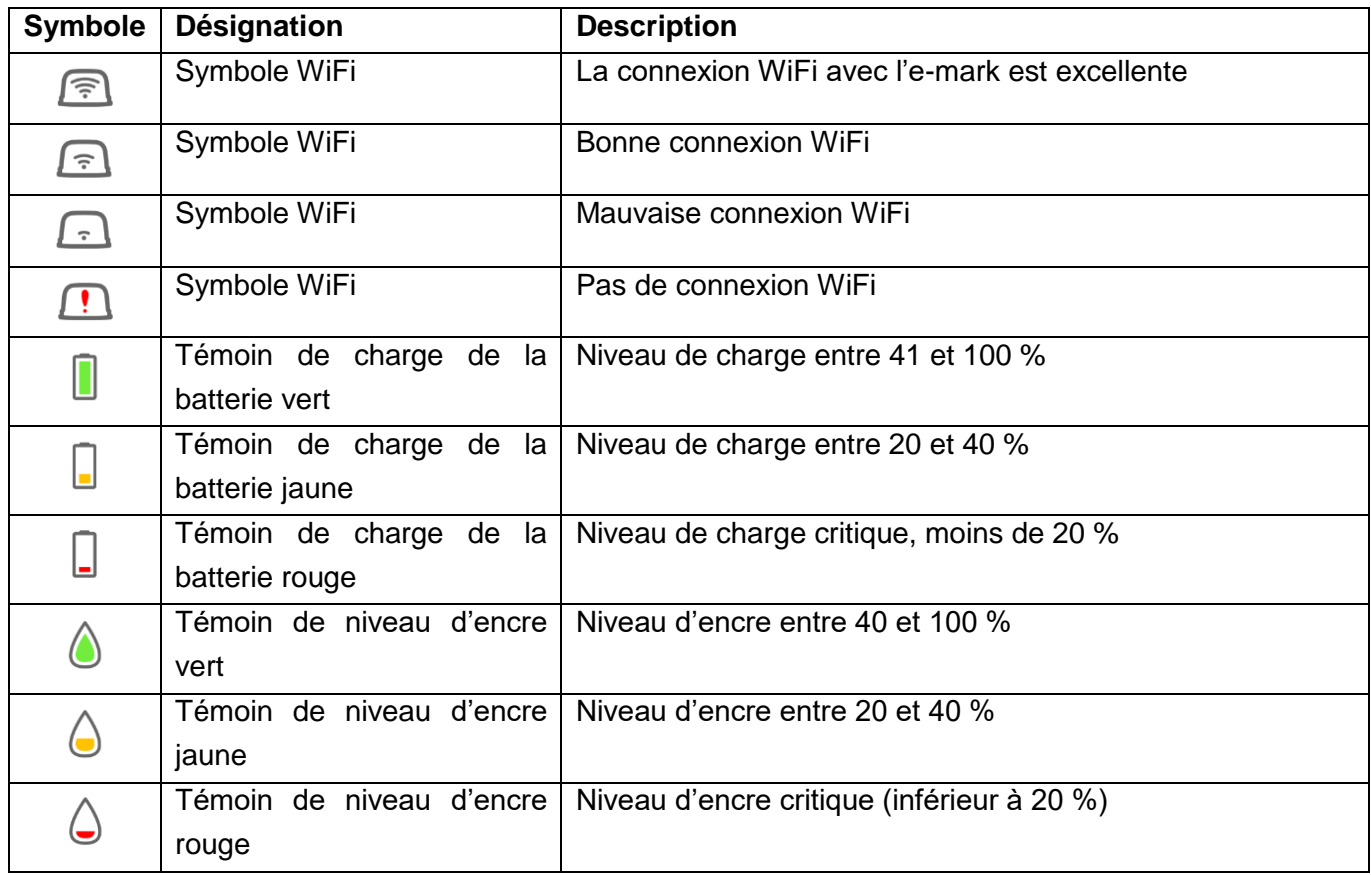

#### **Symboles dans l'application :**

## <span id="page-30-0"></span>**5.4 Cycle de nettoyage automatique**

Le nettoyage de la tête d'impression est indispensable à un fonctionnement optimal de l'appareil. Ces opérations peuvent être effectuées de façon aussi bien automatique que manuelle.

#### **Nettoyage automatique de la tête d'impression :**

Un cycle de nettoyage de la tête d'impression est automatiquement activé lorsqu'on retire l'appareil de la station d'accueil. Dès que l'on soulève l'appareil, des gouttelettes d'encre de l'ordre du picolitre (la quantité dépend du temps d'immobilisation) sont libérées et se répandent dans l'air en une fine brume. Ce phénomène est nécessaire à l'obtention d'une qualité d'impression constante. Ce phénomène se produit également sur les imprimantes à jet d'encre conventionnelles. Ne retournez pas l'e-mark juste après l'avoir retiré de sa station d'accueil, le nettoyage de la tête d'impression ne peut pas démarrer lorsque l'e-mark est incliné à plus de 90°.

Ne pas toucher la tête d'impression de l'e-mark avec les mains. Ne pas poser sur ni tenir tout près de supports, surfaces ou vêtements clairs – les taches d'encre d'impression sont difficiles à nettoyer !

#### Appareil de marquage e-mark Chapitre 5 Fonctionnement

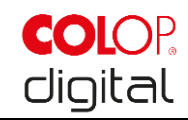

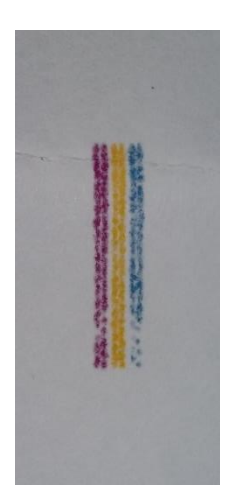

<span id="page-31-1"></span><span id="page-31-0"></span>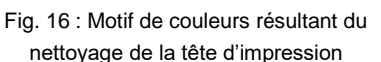

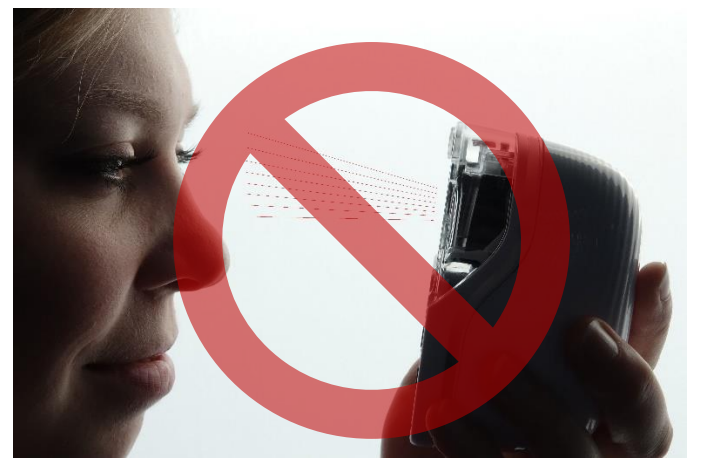

Fig. 17 : Ne pas diriger vers les yeux, le visage ou la peau, possibilités d'irritations légères

Lorsque de l'encre parvient dans le coussinet de la tête d'impression, elle est susceptible de s'agglutiner. Ceci peut arriver si l'e-mark vient juste d'être retirée de la station de chargement et qu'elle est remise sur la station de chargement sans avoir imprimé. Après l'avoir retiré de sa station d'accueil, effectuez toujours une impression sur un support approprié.

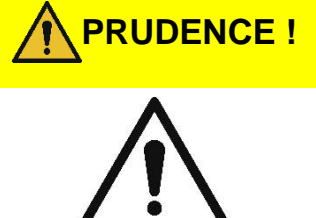

#### **PRUDENCE ! Danger dû à des substances, possibilité d'irritation légère des yeux et de la peau par de l'encre.**

Ne pas orienter la tête d'impression vers les yeux, le visage ou la peau. Ne pas ouvrir la cartouche d'encre. Ne pas ingérer ! Conserver les cartouches d'encre hors de portée des enfants.

La tête d'impression avec son boîtier doit toujours être replacée dans la station d'accueil lorsque l'appareil n'est pas utilisé, pour éviter qu'elle se dessèche. La station d'accueil est équipée d'un tampon spécial pourvu de lèvres en caoutchouc afin d'éviter le dessèchement.

#### **REMARQUE**

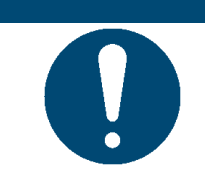

Placez TOUJOURS l'e-mark sur la station de chargement après l'impression! Dans le cas contraire, la tête d'impression de la cartouche d'encre se dessèche.

**Recommandation** : Replacez toujours l'e-mark dans sa station d'accueil avant de l'éteindre. Une fois l'emark éteint, AUCUN signal d'alerte ne retentit, mais même éteint, l'e-mark doit toujours se trouver dans la station d'accueil.

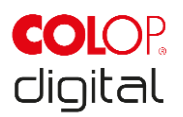

## <span id="page-32-0"></span>**5.5 Cycle de nettoyage manuel**

Lorsque la qualité d'impression décline et/ou qu'une quantité relativement importante d'encre est déjà visible sur la tête d'impression, il faut procéder à ce que l'on appelle un **Wiping** (essuyage). L'opération consiste à nettoyer la tête d'impression.

Procédez de la manière suivante :

- 1. Posez l'e-mark sur du papier que vous pourrez jeter à la poubelle après le cycle de nettoyage.
- 2. Dans l'APPLI, appuyez sur « Lancer le nettoyage rapide » dans les réglages.
- 3. Sortez le nettoyeur de tête d'impression (nettoyeur, lèvre de caoutchouc) sur la face inférieure de la station d'accueil. Vous pouvez également utiliser un chiffon non pelucheux humecté d'eau distillée.

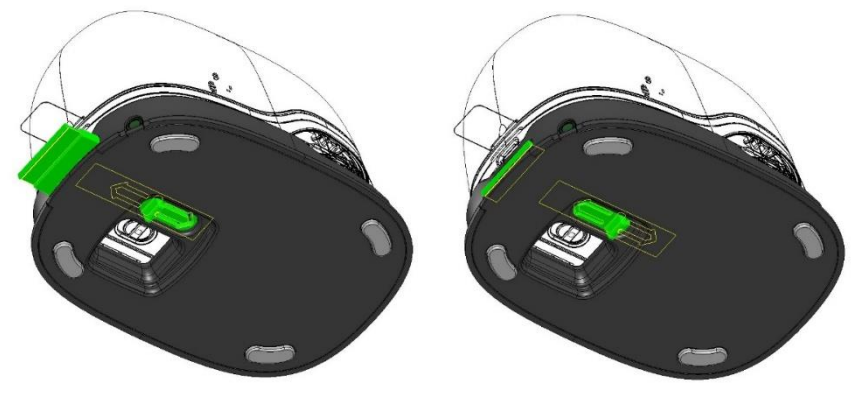

Fig. 18 : Sortir le nettoyeur de tête d'impression

<span id="page-32-1"></span>4. Passez une fois le nettoyeur (ou le chiffon humide) sur la tête d'impression avec précaution de l'arrière vers l'avant, comme sur l'illustration [Fig. 19.](#page-32-2)

<span id="page-32-2"></span>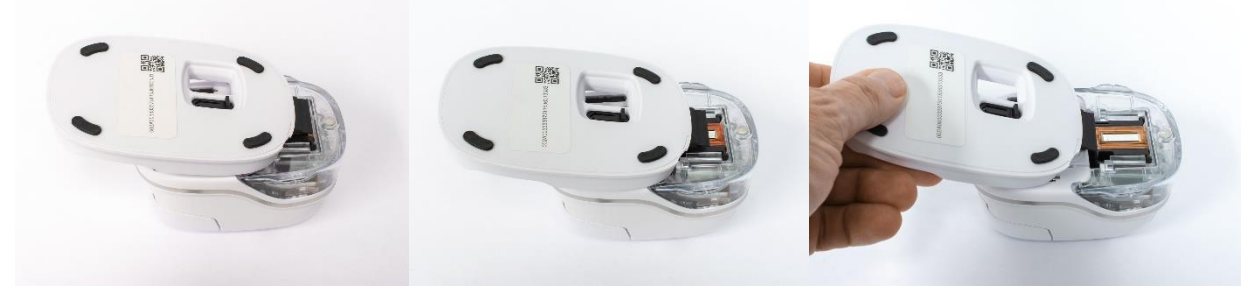

Fig. 19 : Passer le nettoyeur sur la tête d'impression

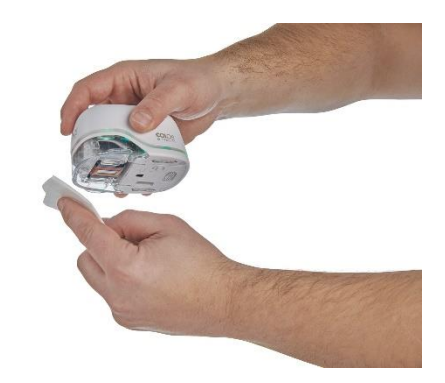

Fig. 20: Nettoyez la tête d'impression avec un chiffon humide

<span id="page-32-3"></span>5. Poser l'e-mark sur le papier

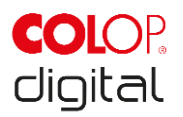

- 6. Dans l'application, appuyez sur « Lancer le nettoyage rapide » dans les réglages.
- 7. L'e-mark peut à nouveau être utilisé. Vous pouvez imprimer une image test (*[voir chapitre 5.2](#page-22-1)*) afin de contrôler la qualité d'impression.

#### **REMARQUE**

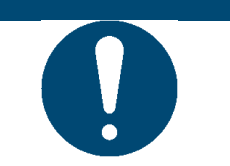

NE repassez PAS le nettoyeur sur la tête d'impression après le deuxième cycle de nettoyage de la tête d'impression, elle risque de se dessécher.

## <span id="page-33-0"></span>**5.6 Logiciel**

Après avoir téléchargé le logiciel respectivement l'application (APPLI) sur l'Appstore ou le site Web (https://getemarkapp.colop.com/) et l'avoir installé(e) sur votre PC ou appareil mobile, l'assistant de logiciel vous aide à configurer votre appareil.

## <span id="page-33-1"></span>**5.7 Connexion WiFi**

Suivre les instructions fournies par l'assistant pour installer l'application pour établir la connexion WiFi. En cas de besoin, le logiciel peut ensuite se connecter automatiquement à l'appareil.

Si la connexion ne peut être établie via l'APPLI, il est également possible de l'établir manuellement. L'emark doit pour cela être allumé.

Choisissez dans les réglages WiFi de votre appareil mobile le SSID de l'e-mark fourni, cliquez sur « Connecter » et saisissez le mot de passe fourni. Il est possible que l'interface ne se présente pas exactement comme sur l'image suivante.

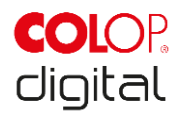

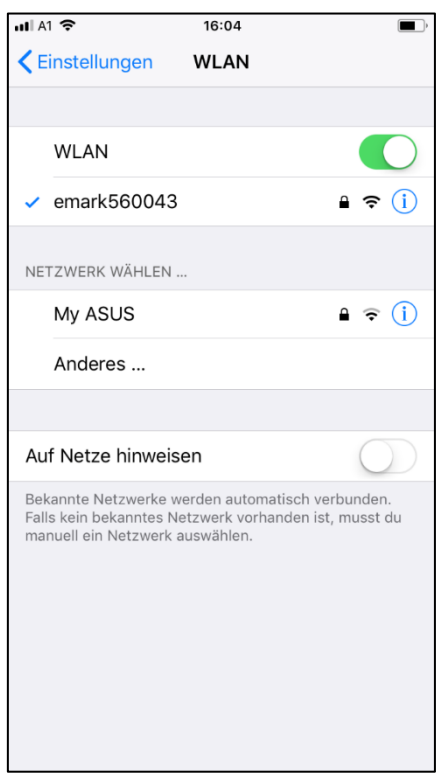

Fig. 21 : Exemple de réglages WiFi de l'appareil mobile

<span id="page-34-1"></span>L'e-mark est désormais connecté en WiFi au terminal mobile. Cela signifie que l'e-mark ne sera pas déconnectée automatiquement lorsque vous fermerez l'application. La connexion doit être rompue manuellement dans les paramètres du wi-fi de votre appareil mobile.

## <span id="page-34-0"></span>**5.8 Connexion par câble USB**

L'e-mark peut également être connecté à un PC au moyen du câble USB (fourni). Branchez pour cela le câble USB à l'e-mark et au PC.

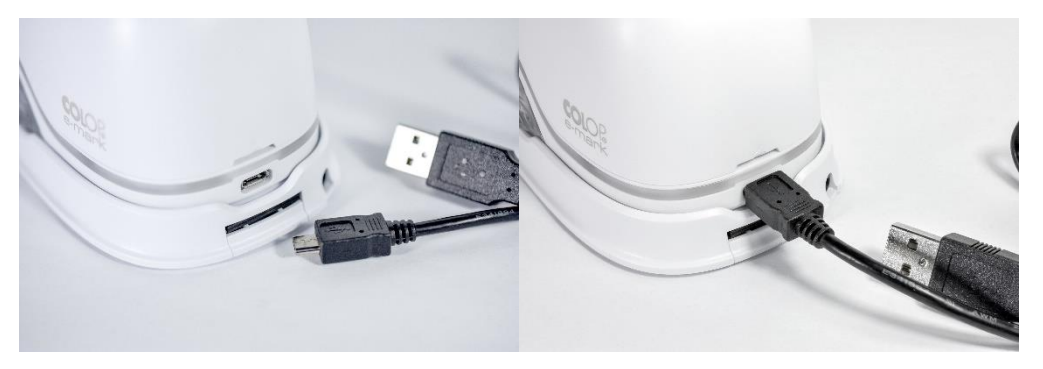

Fig. 22 : Connexion USB

<span id="page-34-2"></span>Le logiciel pour PC est disponible en téléchargement libre dans l'espace de téléchargement du site Web de COLOP [\(www.emark.colop.com\)](http://www.emark.colop.com/).

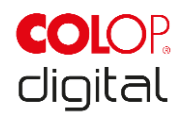

## <span id="page-35-0"></span>**5.9 Stockage**

Stockez le produit au sec. Pour stocker l'e-mark, toujours le replacer dans sa station d'accueil afin d'éviter que la tête d'impression se dessèche. Toujours recharger les batteries avant de les stocker.

En cas de conservation pendant une durée prolongée, protéger dans l'emballage original (*voir chapitre [4.1](#page-18-1)*) ou dans l'étui de transport proposé. Il est recommandé d'activer l'e-mark au moins une fois par mois afin d'éviter que la tête d'impression se dessèche complètement. Recharger les batteries si nécessaire (*voir chapitre [6.1](#page-35-2)*). Procédez au nettoyage automatique de la tête d'impression et effectuez une impression test (*[voir chapitre 5.2](#page-22-1)*). Dans le cas où l'impression test est de piètre qualité, procédez à un cycle de nettoyage manuel (*voir chapitre [5.5](#page-32-0)*).

#### **REMARQUE**

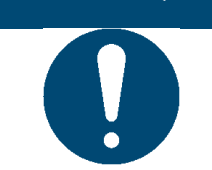

Toujours replacer l'e-mark dans sa station d'accueil pour le ranger. Il est recommandé d'activer l'e-mark au moins une fois par mois et de procéder à un cycle de nettoyage automatique ou, si nécessaire, manuel.

## <span id="page-35-1"></span>**6 MAINTENANCE**

#### **Inspection :**

Il est indispensable d'inspecter l'appareil pour pouvoir en effectuer correctement la maintenance. Vous trouverez de plus amples renseignements concernant l'inspection visuelle et le contrôle des fonctionnalités lors de la mise en service *[au chapitre](#page-18-0) 4*.

- Contrôler la propreté du produit (état général, dommages, saleté).
- Inspecter le boîtier de l'e-mark, la station d'accueil, le chargeur et le câble de raccordement, la prise USB, le Light-Guide à LED, les contacts et la batterie afin de repérer les éventuels dommages ou la saleté.
- Si des dommages sont constatés, le produit ne doit plus être utilisé. Adressez-vous à votre revendeur si votre e-mark est endommagé.

## <span id="page-35-2"></span>**6.1 Recharger la batterie**

Soyez attentifs aux témoins de niveau de charge sur le Light-Guide à LED (*voir chapitre [5.3](#page-26-0)*) :

- Les LED à l'arrière clignotent en rouge lorsque le niveau de charge de la batterie est inférieur à 10 %

#### **REMARQUE**

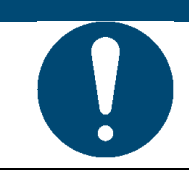

La batterie ne doit pas se décharger complètement, car elle risque d'être endommagée. Rechargez complètement la batterie avant de la ranger pour une durée prolongée.

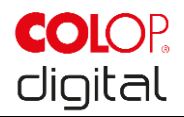

Procédez comme suit pour recharger la batterie de l'appareil :

1. Retirer le câble de recharge de son emballage et le dérouler.

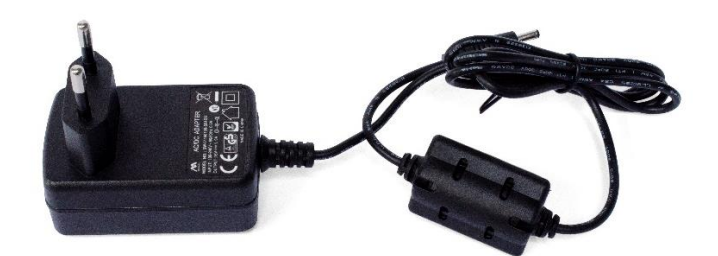

Fig. 23 : Chargeur de la batterie

<span id="page-36-0"></span>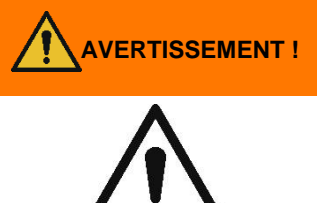

## **AVERTISSEMENT ! Danger dû à la batterie (court-circuit, surchauffe, incendie).**

Utiliser exclusivement les systèmes de recharge recommandés et agréés par le fabricant. La batterie ne doit pas se décharger complètement ! La batterie ne doit pas être court-circuitée, risque d'incendie !

- 2. Brancher le câble de recharge à la station d'accueil.
- 3. L'e-mark doit être replacé dans sa station d'accueil.

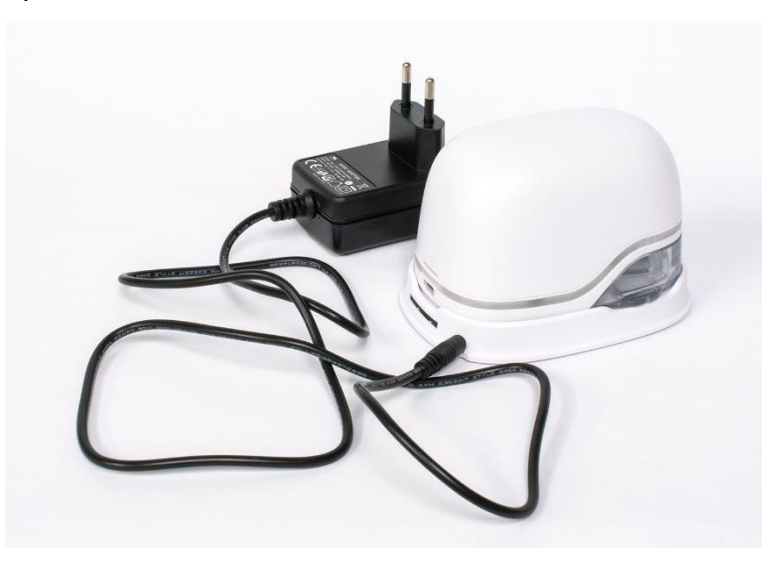

Fig. 24 : Charger la batterie

<span id="page-36-1"></span>4. Brancher le chargeur à une prise secteur.

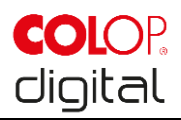

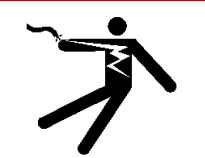

#### **DANGER ! Risque d'électrocution ! Il existe un risque de choc électrique mortel dû à l'humidité.**

Ne touchez la prise secteur du chargeur qu'avec les mains sèches. N'utilisez jamais l'appareil dans des locaux humides. N'exposez pas la batterie, le chargeur ou la prise USB à l'eau et/ou la pluie.

L'e-mark peut être rechargé aussi bien allumé qu'éteint. Dès qu'il se trouve dans sa station d'accueil, la recharge commence.

5. Observer les témoins de niveau de charge (câble de recharge branché) sur le Light-Guide (*voir chapitre [5.3](#page-26-0)*).

Si l'APPLI est active et qu'une connexion WiFi est établie avec l'appareil, la recharge s'affiche également dans l'APPLI (*voir chapitre [5.3](#page-26-0)*).

6. Débrancher le chargeur une fois la batterie rechargée.

#### **REMARQUE**

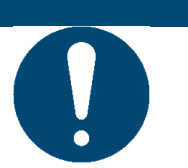

Ne chargez pas la batterie plus longtemps que nécessaire afin de protéger la batterie et d'éviter une dégradation de la qualité d'impression de la cartouche d'encre.

#### **REMARQUE**

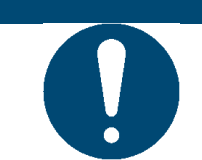

La fonction de recharge est prévue uniquement au moyen du bloc d'alimentation et de la prise de recharge. Il n'est pas possible de recharger la batterie par la prise USB.

## <span id="page-37-0"></span>**6.2 Changer la cartouche d'encre**

Une cartouche d'encre vide est indiquée sur le Light-Guide par une lumière rouge et, en mode en ligne,

par un symbole  $\bigcirc$  dans l'APPLI.

Procédez au changement de la cartouche d'encre comme suit :

1. Ouvrir et retirer le couvercle de l'e-mark

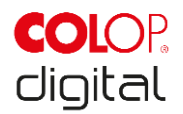

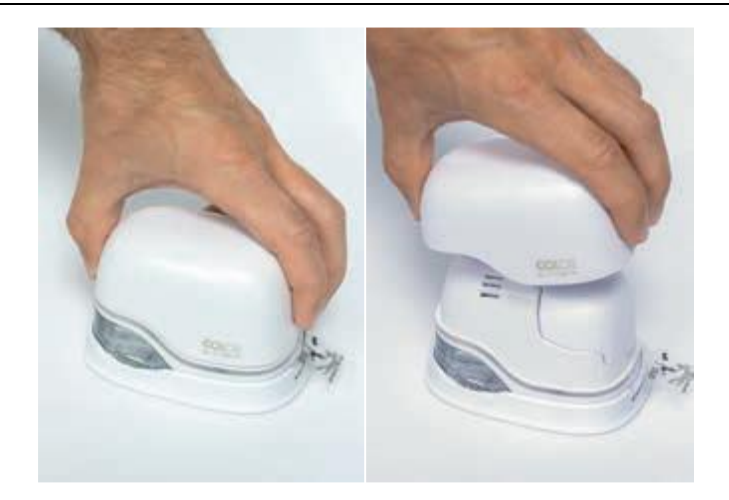

Fig. 25 : Ouvrir et retirer le couvercle

<span id="page-38-0"></span>2. Retirer la batterie du compartiment batterie.

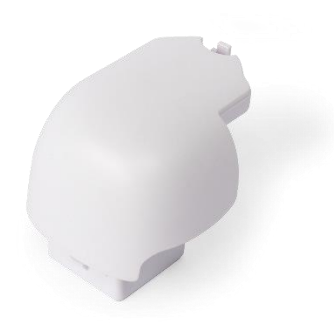

Fig. 26 : Batterie

<span id="page-38-1"></span>3. Pour ce faire, poussez vers l'arrière le levier sur la face supérieure de la batterie.

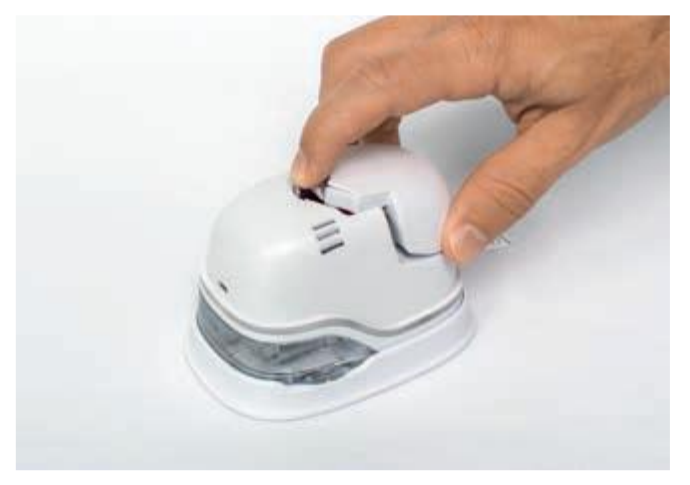

Fig. 27 : Ouvrir le compartiment batterie

- <span id="page-38-2"></span>4. Tirez ensuite la batterie vers le haut.
- 5. Ouvrez le compartiment coulissant inférieur.

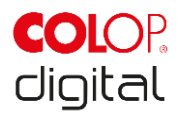

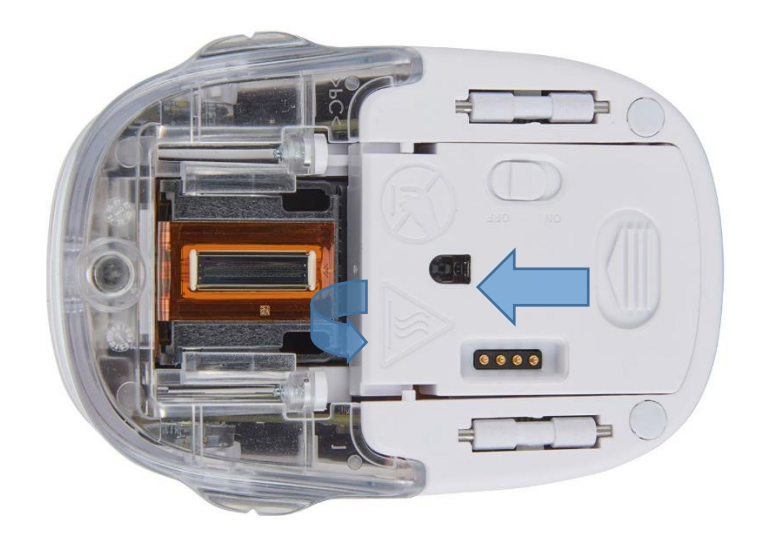

Fig. 28 : Ouvrir le compartiment coulissant

- <span id="page-39-0"></span>6. Rabattez le compartiment coulissant inférieur vers le bas.
	- Pour ce faire, poussez dans le sens de la flèche le curseur sur la face inférieure de l'emark.
	- Rabattre le compartiment en biais vers le bas.

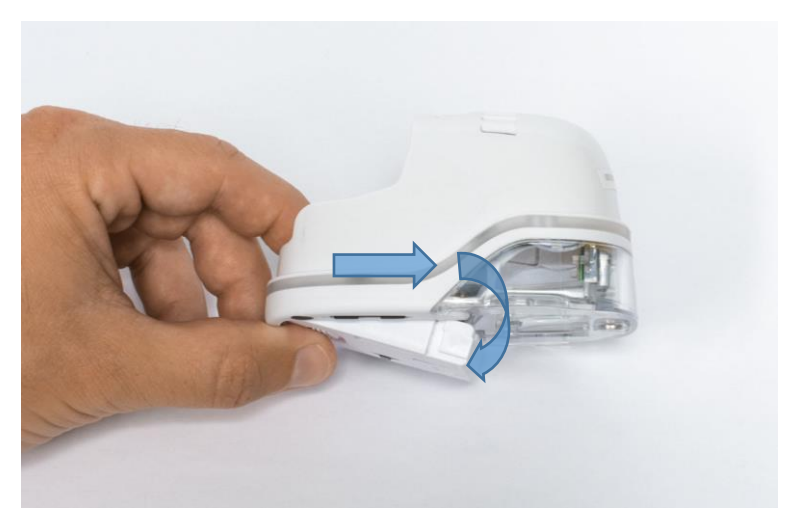

Fig. 29 : Compartiment coulissant ouvert

- <span id="page-39-1"></span>7. Retirer la cartouche d'encre usagée et l'éliminer conformément aux dispositions légales.
	- Tirez la cartouche d'encre vers l'arrière au niveau des renforts
	- Retirez la cartouche d'encre de l'e-mark

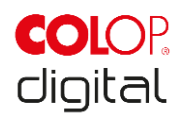

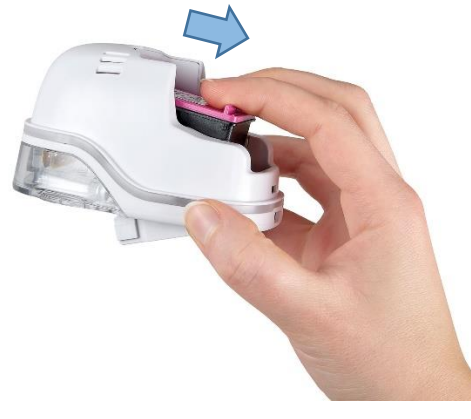

Fig. 30 : Retirer la cartouche d'encre

<span id="page-40-0"></span>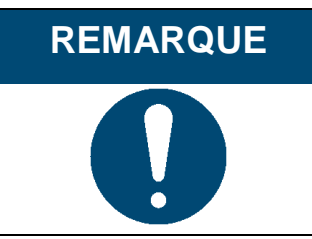

Toujours commencer par ouvrir le compartiment inférieur, faute de quoi il n'est pas possible de retirer la cartouche d'encre sans endommager l'e-mark !

- 8. Retirer la cartouche d'encre neuve de son emballage et éliminer ce dernier conformément aux dispositions légales en la matière.
- 9. Retirer le film de la tête d'impression et s'en débarrasser.

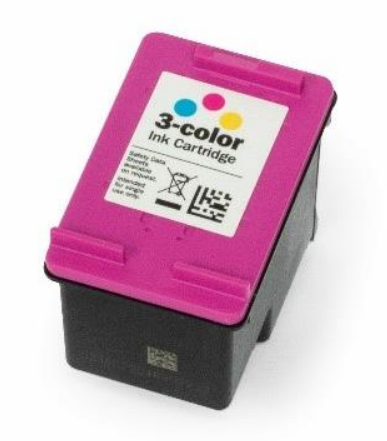

Fig. 31 : Cartouche d'encre

<span id="page-40-1"></span>Les cartouches d'encre neuves originales sont en vente dans le commerce.

10. Insérer la cartouche d'encre neuve.

- Appuyer en direction de l'extrémité avant du compartiment.
- La cartouche s'enclenche.

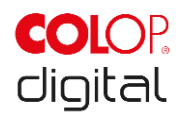

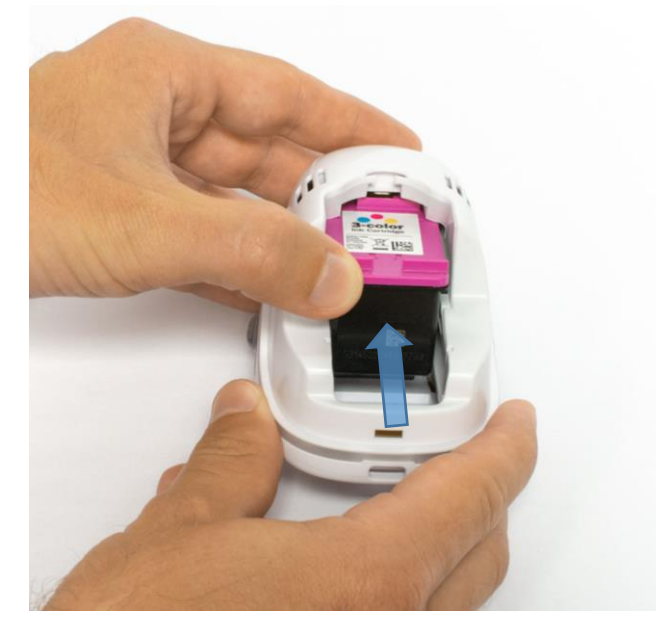

Fig. 32 : Insérer la cartouche d'encre

- <span id="page-41-0"></span>11. Fermer le couvercle à clapet inférieur.
	- Refermer.
	- Est déplacé par la force du ressort dans le sens inverse de la flèche de direction jusqu'en position fermée de base.

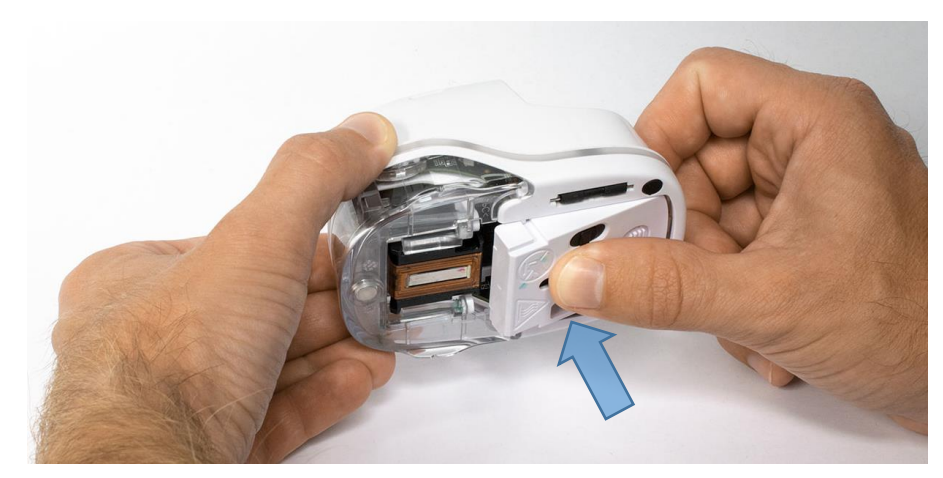

Fig. 33 : Fermer le couvercle à clapet inférieur

- <span id="page-41-1"></span>12. Insérer la batterie.
	- Pousser dans le sens de la cartouche d'encre.
	- Poussez la batterie vers l'avant jusqu'à ce que le levier sur la face supérieure s'enclenche.

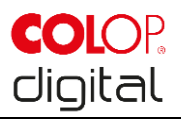

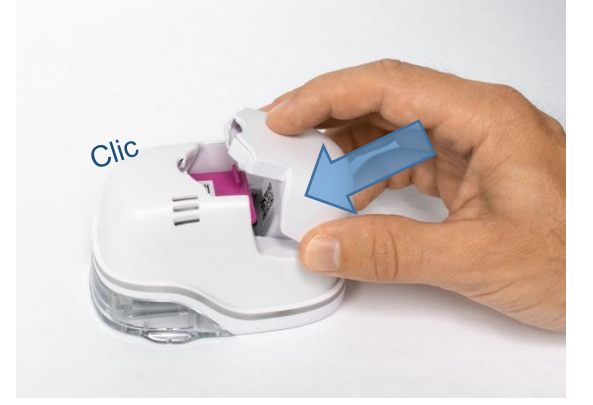

Fig. 34 : Insérer la batterie

<span id="page-42-0"></span>13. Fermer le couvercle.

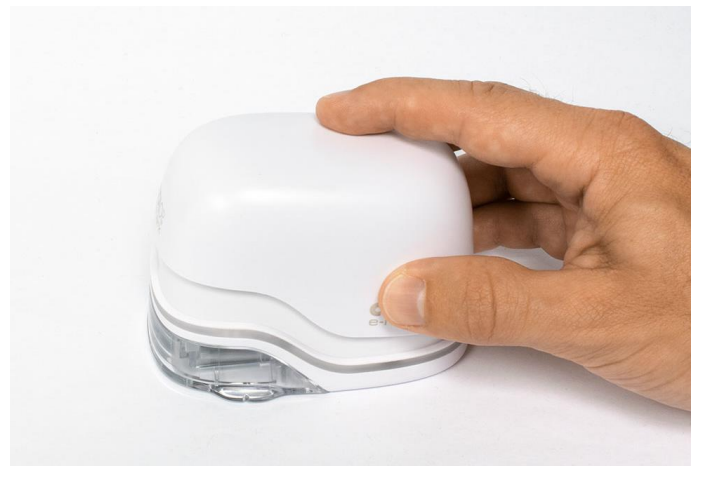

Fig. 35 : Couvercle fermé

<span id="page-42-1"></span>14. **Toujours** replacer dans la station d'accueil.

<span id="page-42-2"></span>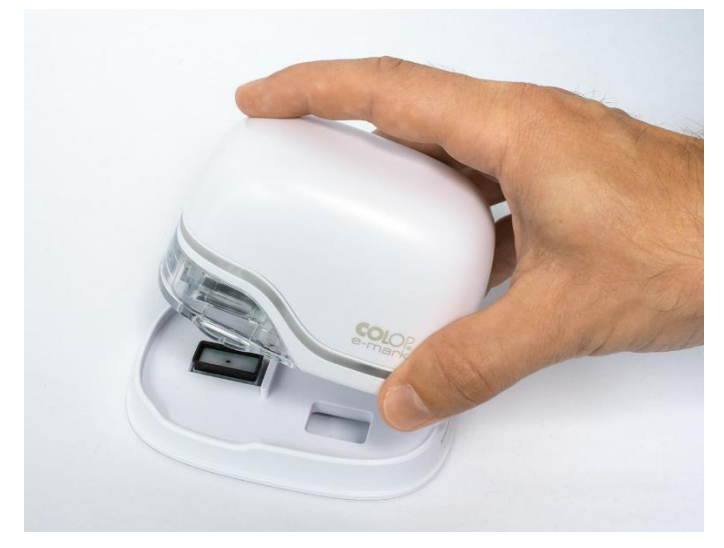

Fig. 36 : Replacer dans la station d'accueil

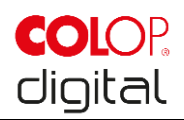

## <span id="page-43-0"></span>**6.3 Nettoyage**

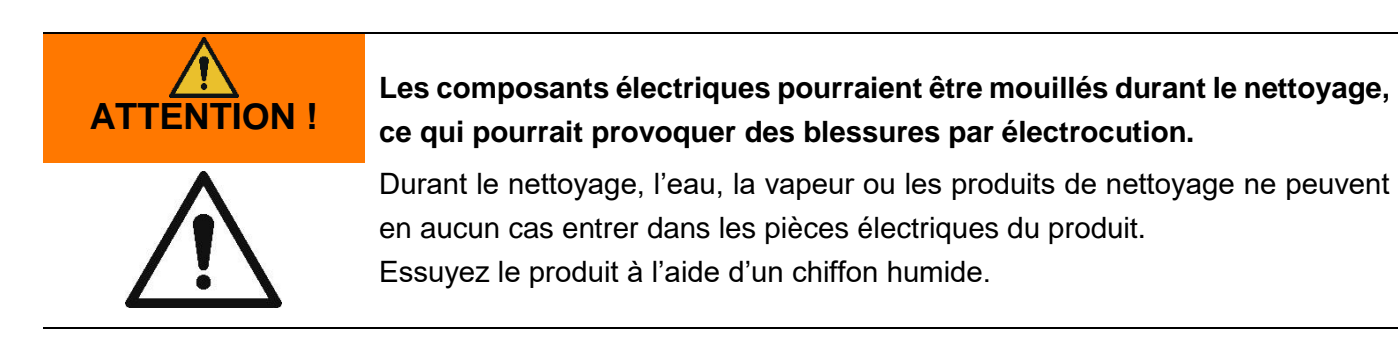

Le nettoyage du produit ne peut être effectué que par des personnes qui ont lu ce manuel d'utilisation et de maintenance, et qui ont été informées des dangers qui peuvent découler de ce produit. Le produit peut être aspiré, brossé ou essuyé au moyen d'un chiffon humide, sans produits de nettoyage agressifs.

En plus du nettoyage général, les tâches suivantes doivent être effectuées aux fréquences données :

<span id="page-43-1"></span>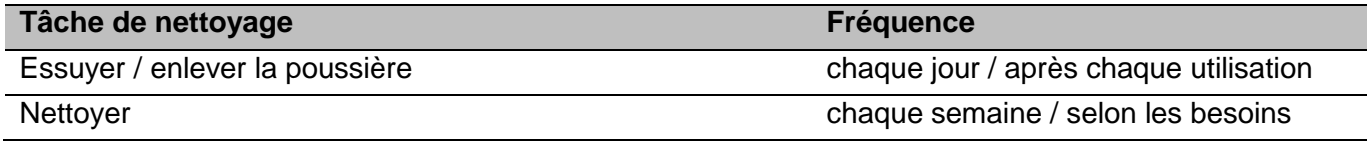

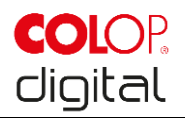

## **6.4 Réparation des pannes**

Le produit peut être sujet à des pannes, qui sont décrites dans le tableau ci-dessous, avec leur cause et les actions à mettre en œuvre pour y remédier.

Vous trouverez des conseils supplémentaires concernant la réparation des pannes sur notre site Web [\(www.emark.colop.com\)](http://www.emark.colop.com/). Nous les complétons et les mettons à jour en continu.

### **AVERTISSEMENT ! Divers dangers peuvent survenir pour les personnes lors des travaux de maintenance.**

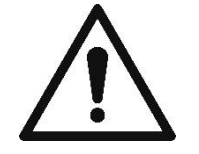

Il faut immédiatement remédier aux pannes et changements imprévus sur le produit. Respectez les informations fournies dans cette documentation.

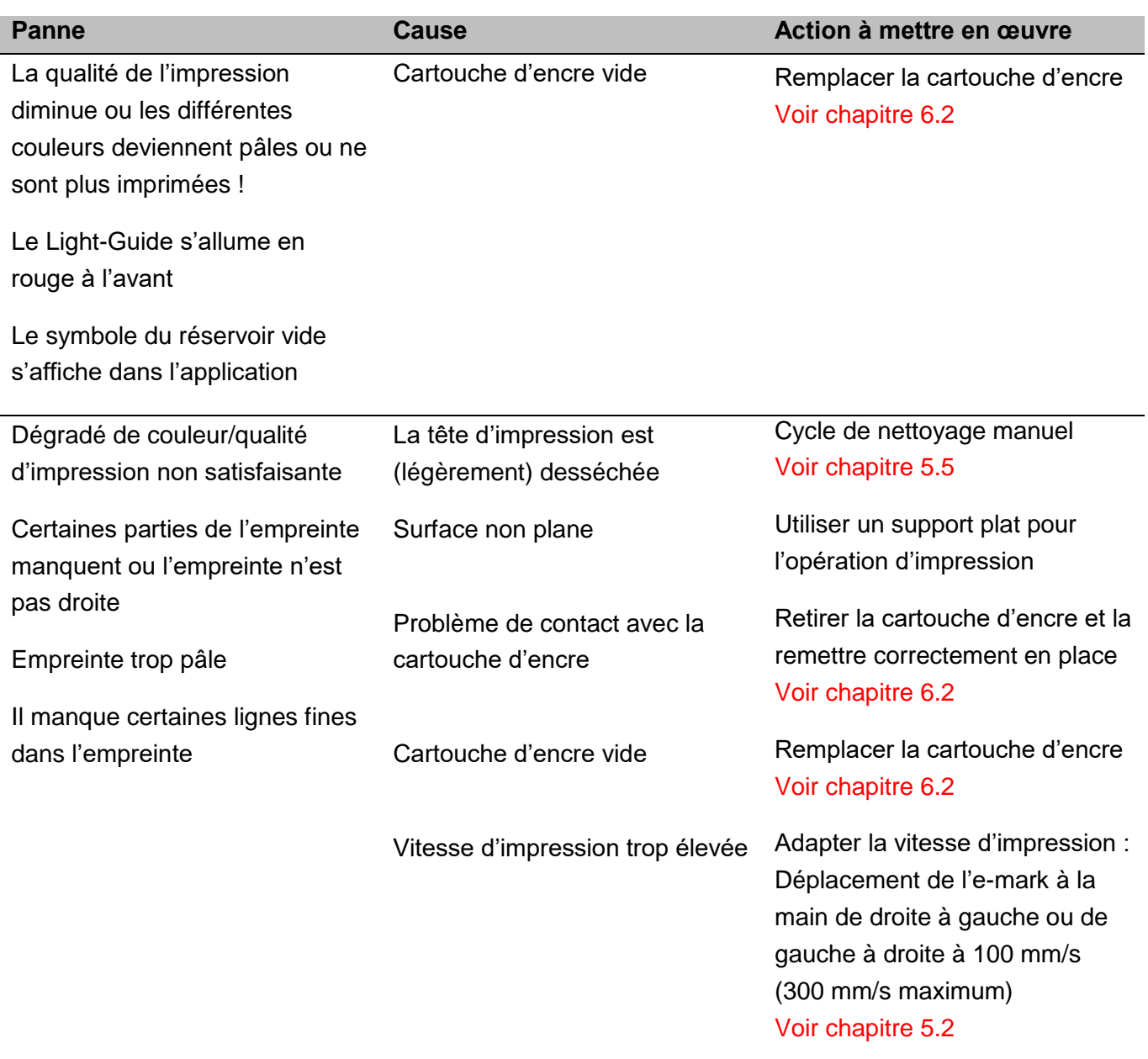

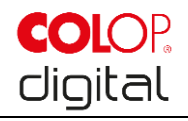

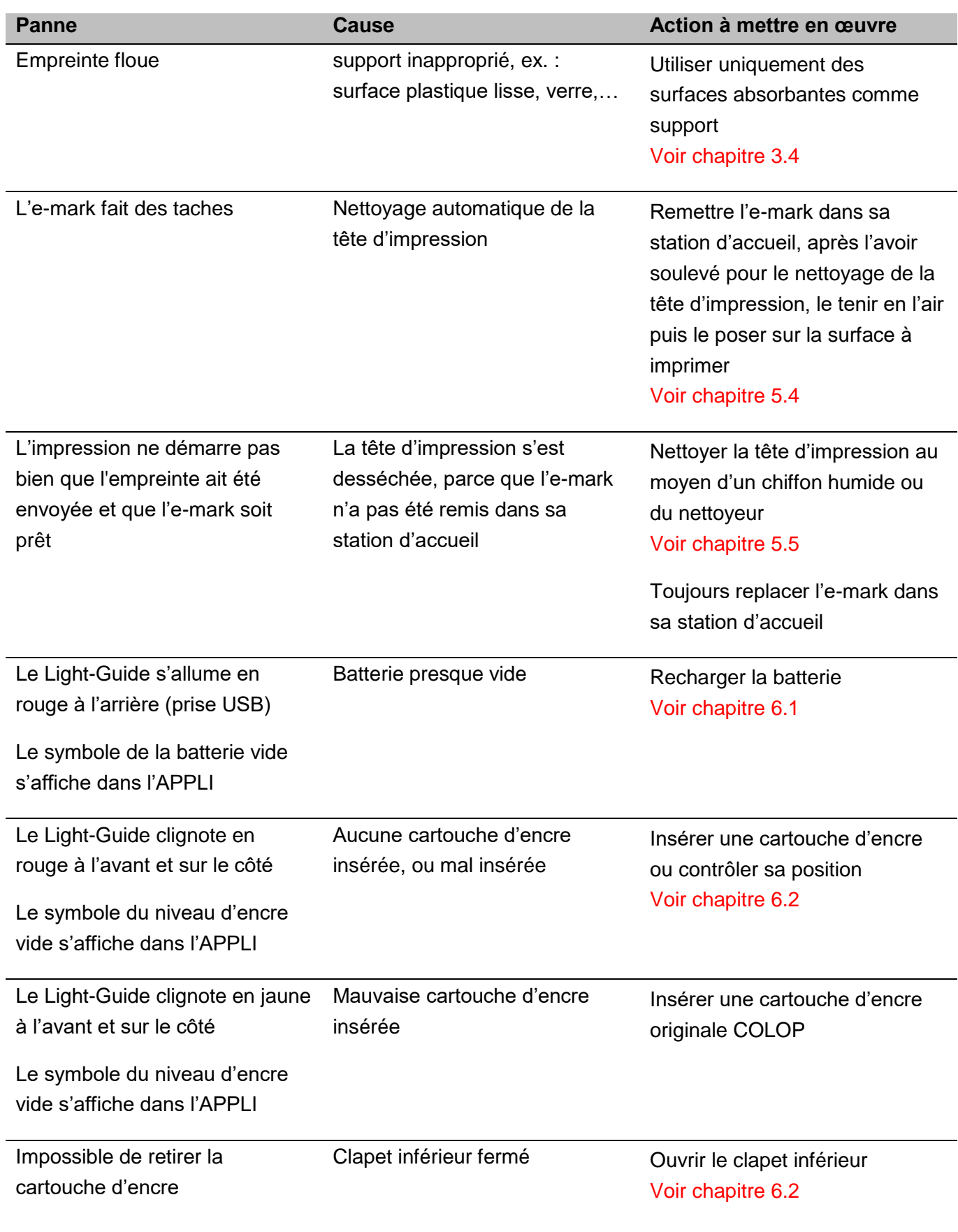

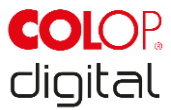

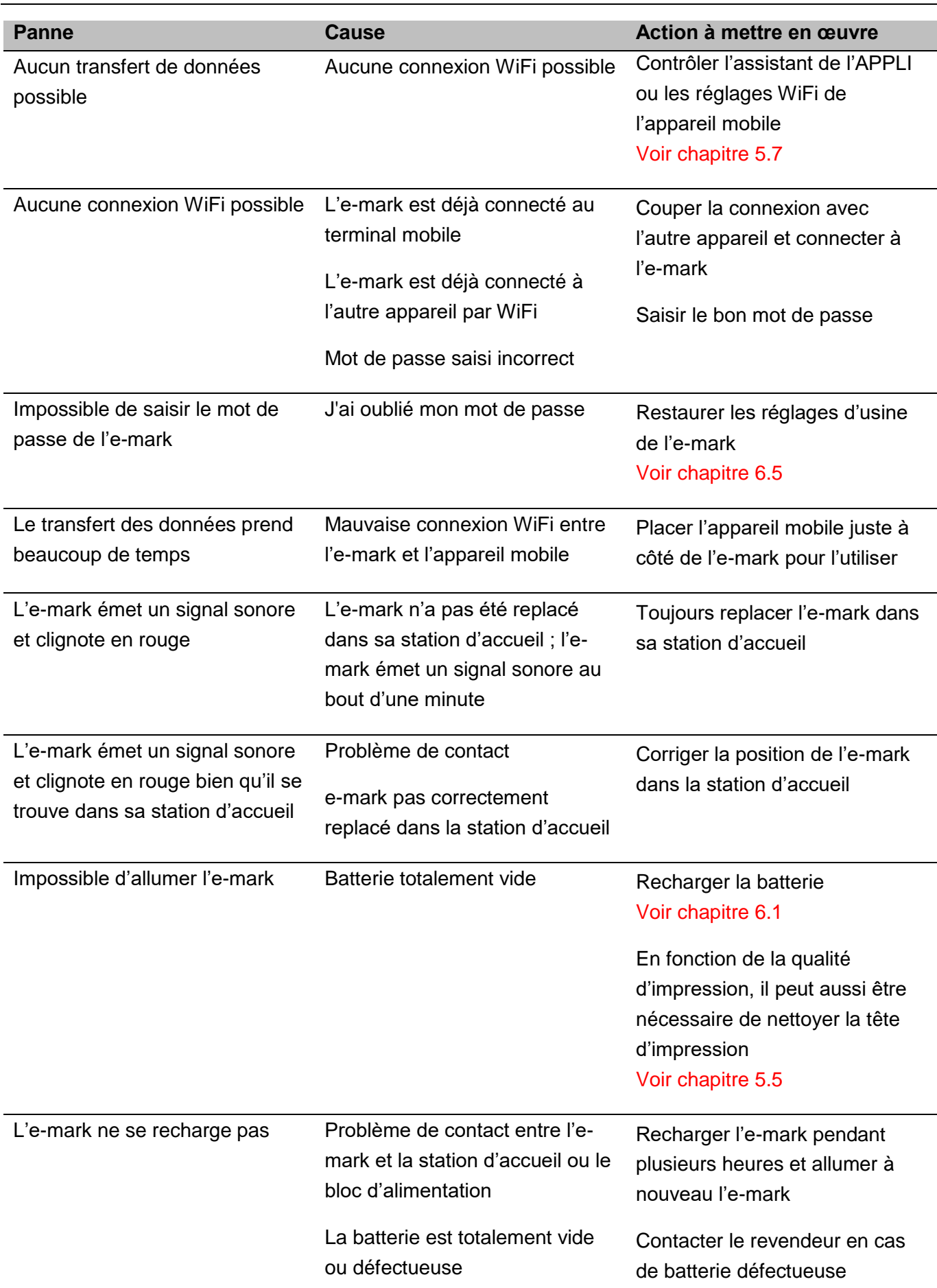

Appareil de marquage e-mark Chapitre 6 Maintenance

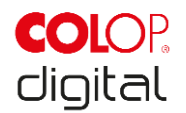

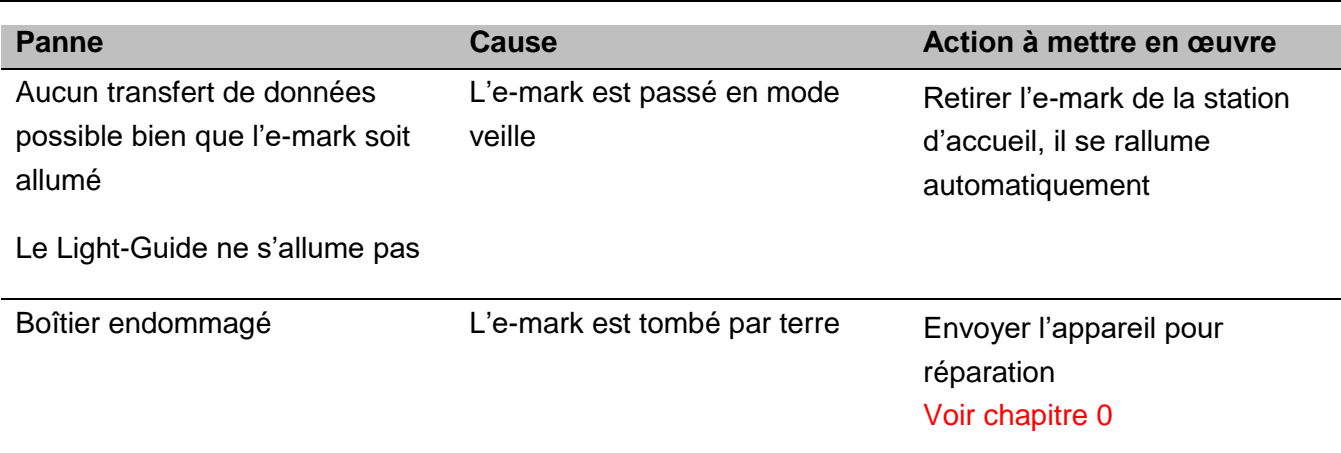

Utilisez le lien suivant pour obtenir une description plus précise et en savoir plus d'autres problèmes : <https://emark.colop.com/faq/>

## <span id="page-47-0"></span>**6.5 Réinitialisation**

Avec l'appareil allumé, appuyez au moyen d'un objet fin (une agrafe par exemple) dans la petite ouverture près du compartiment de la batterie. Il est ainsi possible de restaurer les réglages d'usine de l'e-mark (le SSID et le mot de passe d'origine sont restaurés, les images en mémoire sont effacées).

<span id="page-47-2"></span><span id="page-47-1"></span>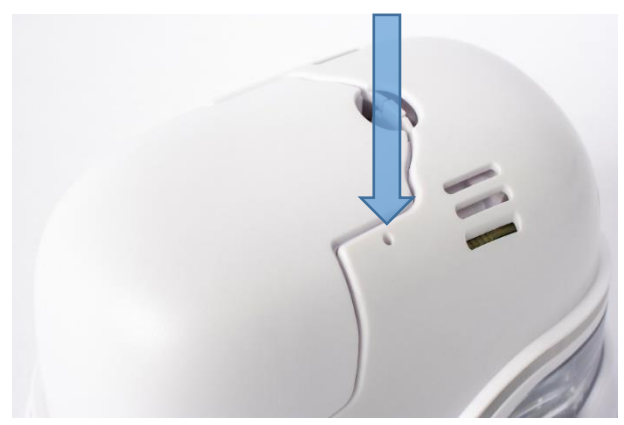

Fig. 37 : Ouverture pour réinitialiser l'appareil (reset)

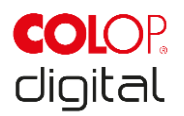

## **6.6 Réparation & retour**

Les réparations doivent être effectuées uniquement par des électriciens professionnels agréés. Prendre contact avec le fabricant pour obtenir des informations relatives aux pièces de rechange et à la façon de procéder.

En cas retour, les bornes de la batterie doivent impérativement être recouvertes de ruban adhésif. Du ruban adhésif courant fait très bien l'affaire. Emballage *voir chapitre [4.1](#page-18-1)*.

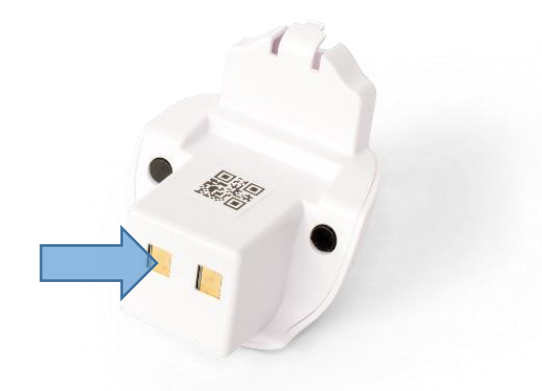

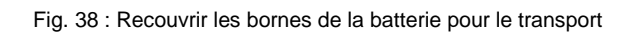

<span id="page-48-0"></span>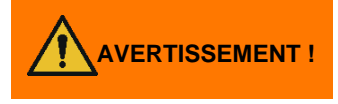

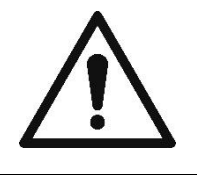

**Les réparations peuvent exposer les personnes à divers dangers.**

Les réparations doivent être effectuées exclusivement par des électriciens professionnels. L'e-mark ne doit pas être démantelé au-delà de ce qui est indiqué dans le présent manuel. Le boîtier de l'appareil de marquage et de la station d'accueil ne doivent pas être démantelés. La batterie ne doit en aucun cas être démantelée !

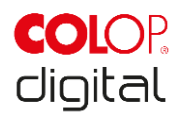

## <span id="page-49-0"></span>**6.7 Pièces de rechange et d'usure**

Il existe différentes pièces de rechange pour l'e-mark, disponibles auprès du revendeur concerné. Vous trouverez de plus amples renseignements en utilisant le lien suivant : www.e-mark.colop.com

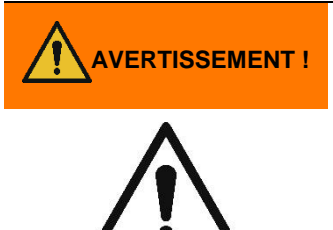

#### **AVERTISSEMENT ! Des réparations non conformes aux dispositions peuvent rendre le produit dangereux.**

Les réparations sur le produit doivent être effectuées uniquement par des électriciens professionnels. Les pièces de rechange utilisées doivent être des pièces originales. Toute transformation du produit est interdite.

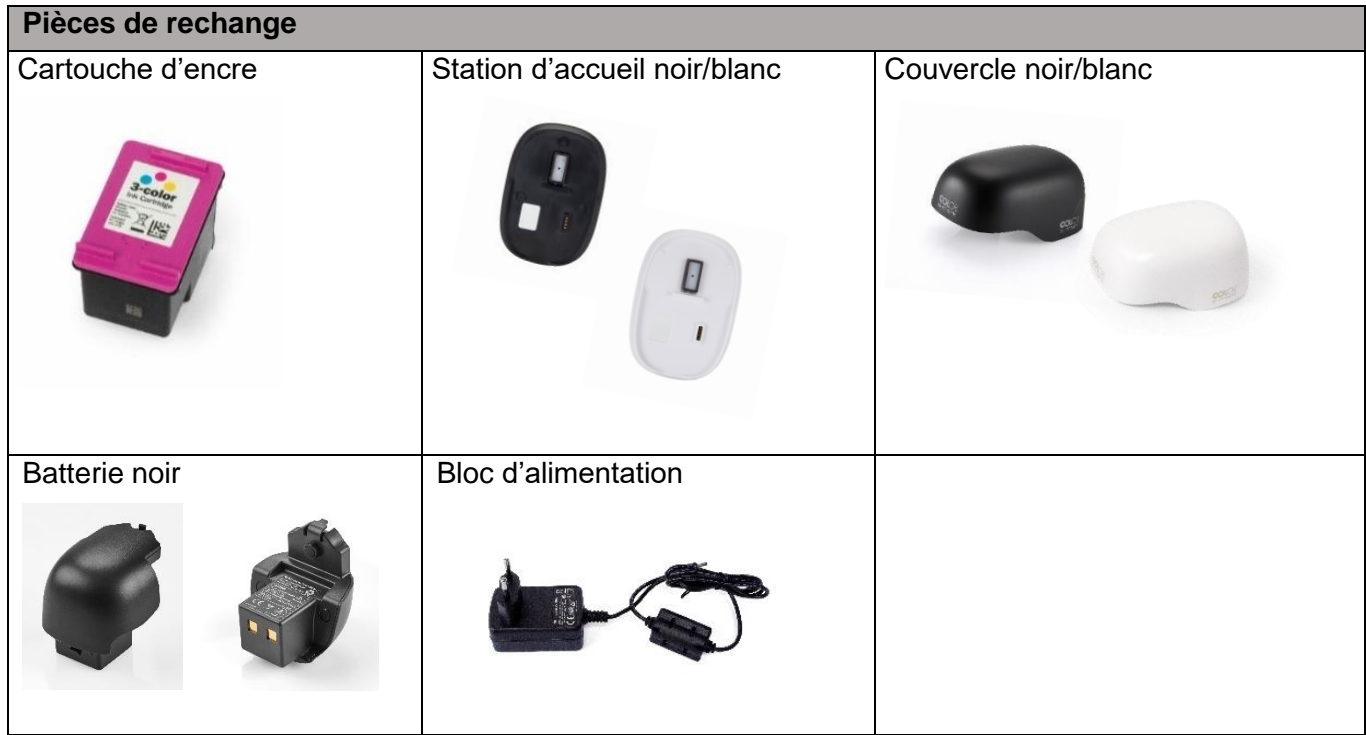

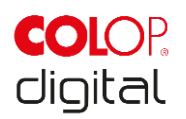

## <span id="page-50-0"></span>**7 DEMANTELEMENT ET ELIMINATION**

Contrôlez si les pièces du produit sont recyclables avant de les jeter. Recyclez autant que possible. Pour ce faire, suivez les instructions du fabricant ainsi que les lois et règlements correspondants.

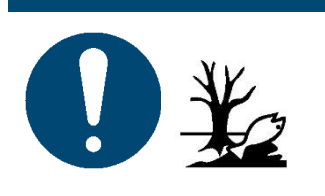

**REMARQUE** L'emballage (papier, plastique) doit être éliminé séparément. Éliminez les pièces de l'appareil selon les dispositions légales. Les matériaux doivent être éliminés séparément, et être recyclés autant que possible.

Les composants électroniques de la machine doivent être recyclés avec les déchets électriques / électroniques. Éliminez les batteries selon les dispositions légales.

#### **REMARQUE**

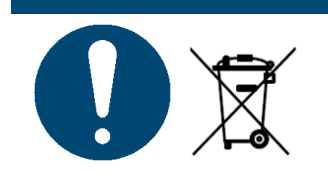

Les éléments électriques de la machine doivent être recyclés avec les déchets électriques / électroniques.

#### **Matériaux et composants du produit :**

Éliminez les matériaux et les pièces du produit en les triant par matière :

- **Plastiques**
- Déposer les batteries dans un point de collecte avec les bornes recouvertes de ruban adhésif
- Déchets électroniques : recyclez-les avec les pièces électroniques et électriques, selon les dispositions en vigueur pour les appareils électroniques usagés.

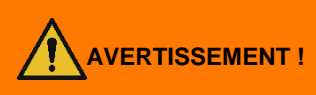

#### **Danger dû à la batterie (court-circuit, surchauffe, incendie).**

Avant de les déposer dans un point de collecte, les bornes des batteries au lithium doivent être recouverts de ruban adhésif afin d'éviter les courts-circuits. Il est recommandé de les protéger le plus possible en cas d'entreposage, dans leur emballage d'origine par exemple, et de les déposer rapidement dans un point de collecte.

## **PRUDENCE !**

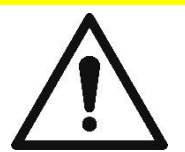

#### **Risque d'explosion lorsque la batterie est remplacée par une batterie inadaptée.**

Éliminez la batterie conformément aux règles en vigueur.

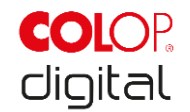

## <span id="page-51-0"></span>**8 ANNEXE**

# **UE – DÉCLARATION DE CONFORMITÉ**

Nous,

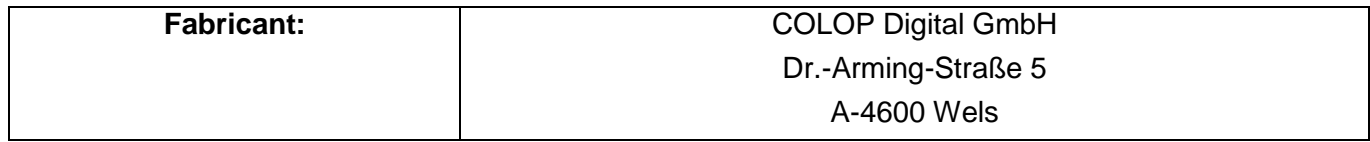

déclare sous sa seule responsabilité que le(s) produit(s),

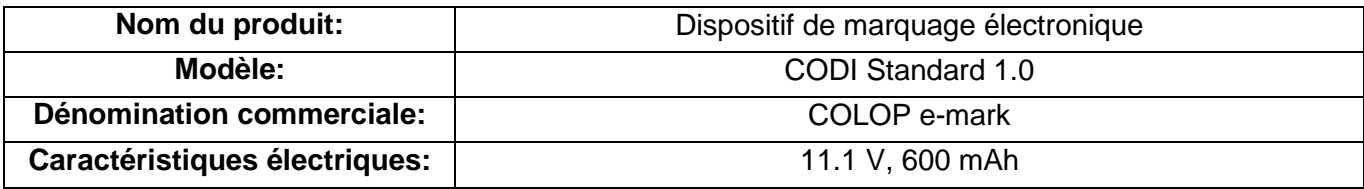

est (sont) conforme(s) aux exigences essentielles des/de la directive(s) et des/de la régulation(s) de l'UE

2014/53/EU & 2011/65/EU; 2015/863/EU

par l'application des normes suivantes

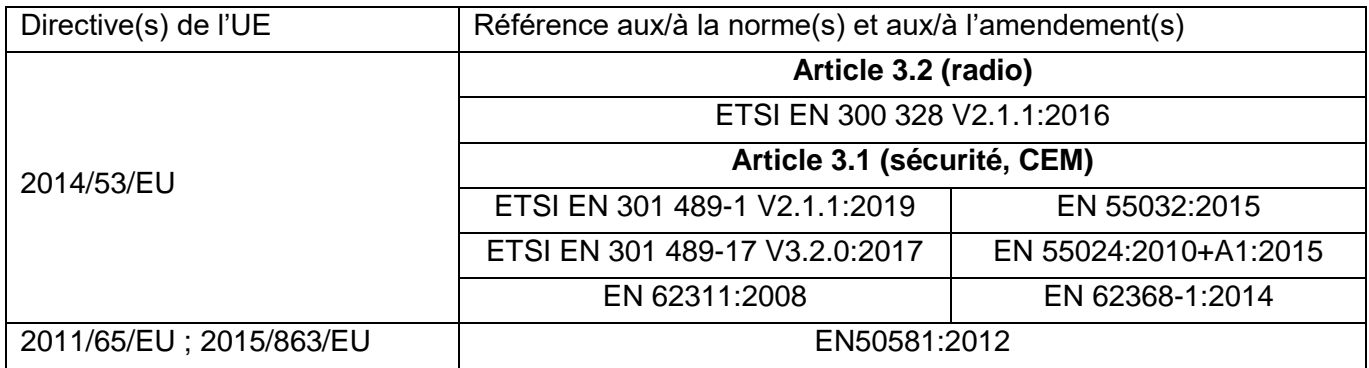

#### **Responsable de la documentation:**

(lieu, date) (CEO, Ernst Faber) (CTO, Alex Breton)

**Responsable de la mise sur le marché :**

COLOP Digital GmbH Dr.-Arming-Straße 5 A-4600 Wels

WELS, le 19 février 2020

**CODI Standard 1.0** page **52** sur **52** Manuel d'utilisation et de maintenance